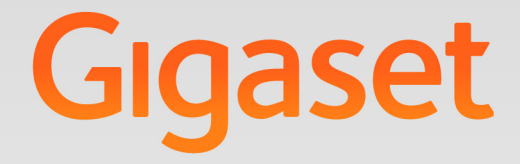

# $5650$  H PRO

# **Gigaset pro**

**INSPIRING CONVERSATION.** 

# **Inhoudsopgave**

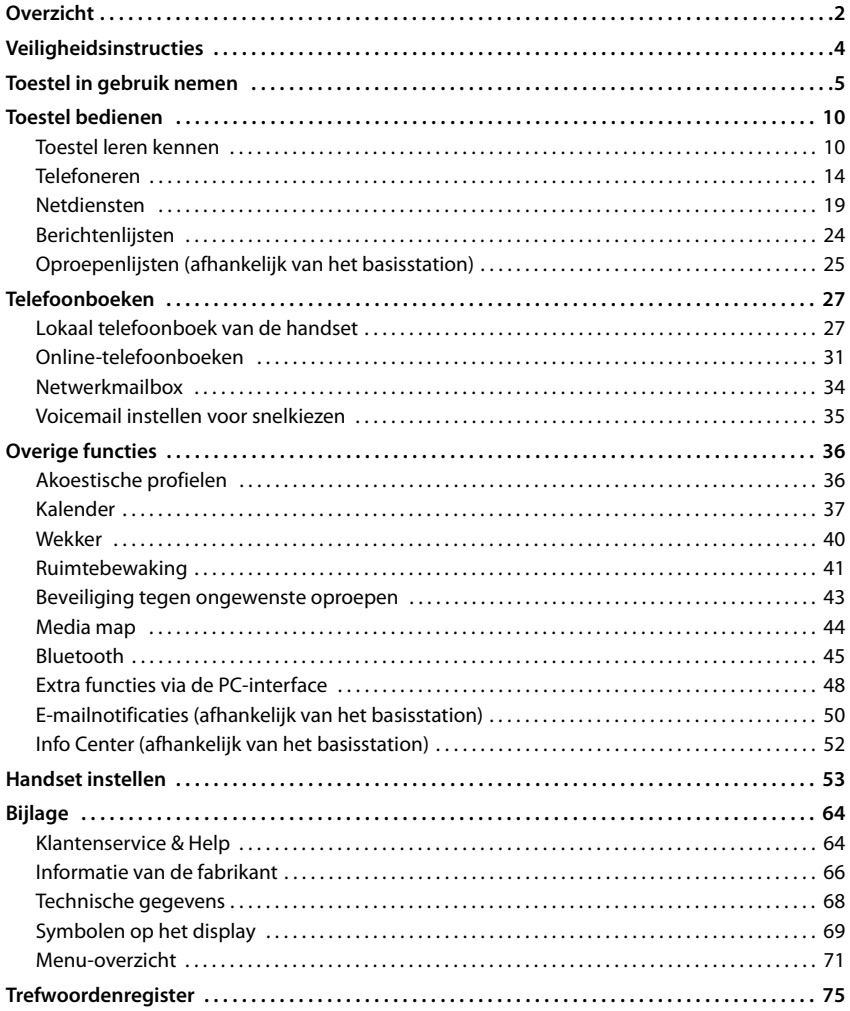

<u>i</u>

Niet alle functies die in de gebruiksaanwijzing worden beschreven, zijn in alle landen en bij alle providers beschikbaar.

# **Overzicht**

<span id="page-3-0"></span>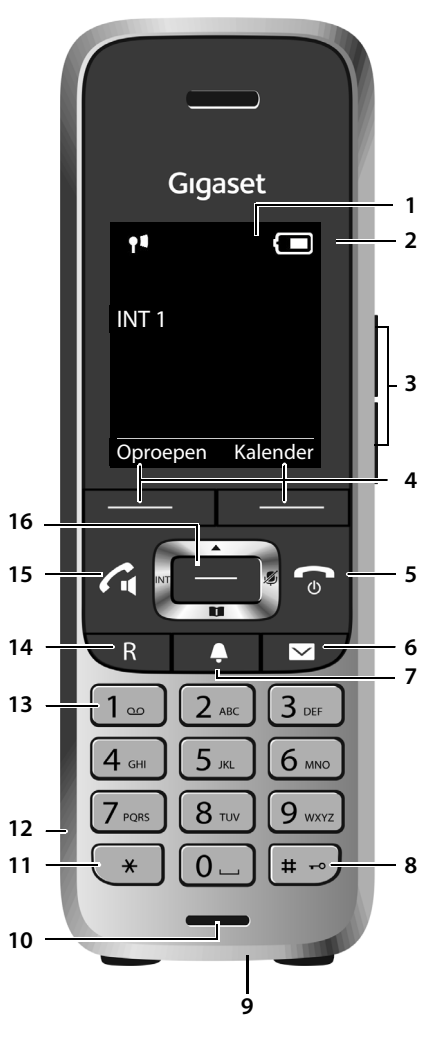

- **1 Display**
- **2 Statusbalk** ( $\rightarrow$  [pagina 69](#page-70-1)) Symbolen geven de actuele instellingen en de bedrijfstoestand van het toestel weer
- **3** Volumetoetsen ( $\rightarrow$  [pagina 11\)](#page-12-0) voor **handset/headset**, **oproepsignaal**, **handsfree** en het signaleren van **afspraken**
- **4** Displaytoetsen (→ [pagina 11](#page-12-1))
- **5 Verbreektoets, aan/uit-toets** Gesprek beëindigen; functie annuleren;
	- **kort** indrukken
		- **lang** indrukken
	- Één menuniveau terug Terug naar de ruststand Handset in-/uitschakelen (in de ruststand)
- **lang** indrukken
- **6** Berichtentoets  $\rightarrow$  [\(pagina 24](#page-25-1)) Toegang tot de oproepen- en berichtenlijsten; Knippert: nieuw bericht of nieuwe oproep
- **7** Profieltoets (→ [pagina 36\)](#page-37-2) Wisselen tussen akoestische profielen
- **8 Hekjetoets**

Toetsblokkering in-/uitscha- **lang** indrukken kelen (in de ruststand)

Wisselen tussen hoofdletters,  **kort** indrukken kleine letters en cijfers (bij tekstinvoer)

**9 USB-aansluiting**

Voor het uitwisselen van gegevens tussen handset en PC, tevens het opladen van de handset

- **10 Microfoon**
- **11 Stertoets**
	- PC, tevens het opladen van de handset Tabel met speciale tekens openen (bij tekstinvoer)  **kort** indrukken
- **12 Aansluiting voor headset** (2,5 mm aansluiting)
- **13 Toets 1**  voicemail selecteren **lang** indrukken
- **14 R-toets** Ruggespraak (flash)  $\left(\rightarrow$  [pagina 17](#page-18-0))  **kort** indrukken
- **15 Verbindingstoets** / **Handsfree-toets**

Gesprek beantwoorden; weergegeven nummer kiezen; wisselen tussen handmatig en handsfree bellen

Nummerherhalingslijst ope- **kort** indrukken nen Kiezen

- **lang** indrukken
- **16 Navigatietoets/menutoets** [\(pagina 10](#page-11-2))

# **Gebruiksaanwijzing effectief gebruiken**

# **Symbolen**

Waarschuwingen die, indien ze niet worden nagekomen, persoonlijk letsel danwel materiële of financiële schade kunnen veroorzaken.

Voorwaarde om de volgende actie te kunnen uitvoeren.

Belangrijke informatie over de functie en het juiste gebruik ervan.

# **Toetsen**

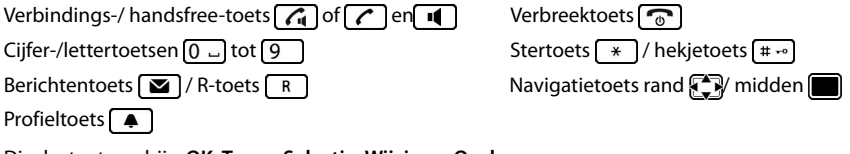

Displaytoetsen, bijv. **OK**, **Terug**, **Selectie**, **Wijzigen**, **Opslaan**

# **Procedures**

**Voorbeeld:** automatisch beantwoorden in-/uitschakelen

Weergave in de gebruiksaanwijzing:

**▶ ■ ▶ ... met < 8** Instellingen selecteren ▶ OK ▶ < Telefonie ▶ OK ▶ Autom. **aanname** Wijzigen ( $\mathbf{Z}$  = aan)

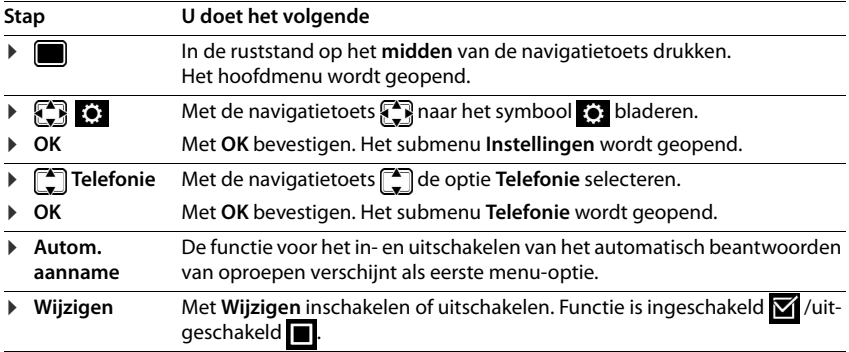

# **Veiligheidsinstructies**

<span id="page-5-0"></span>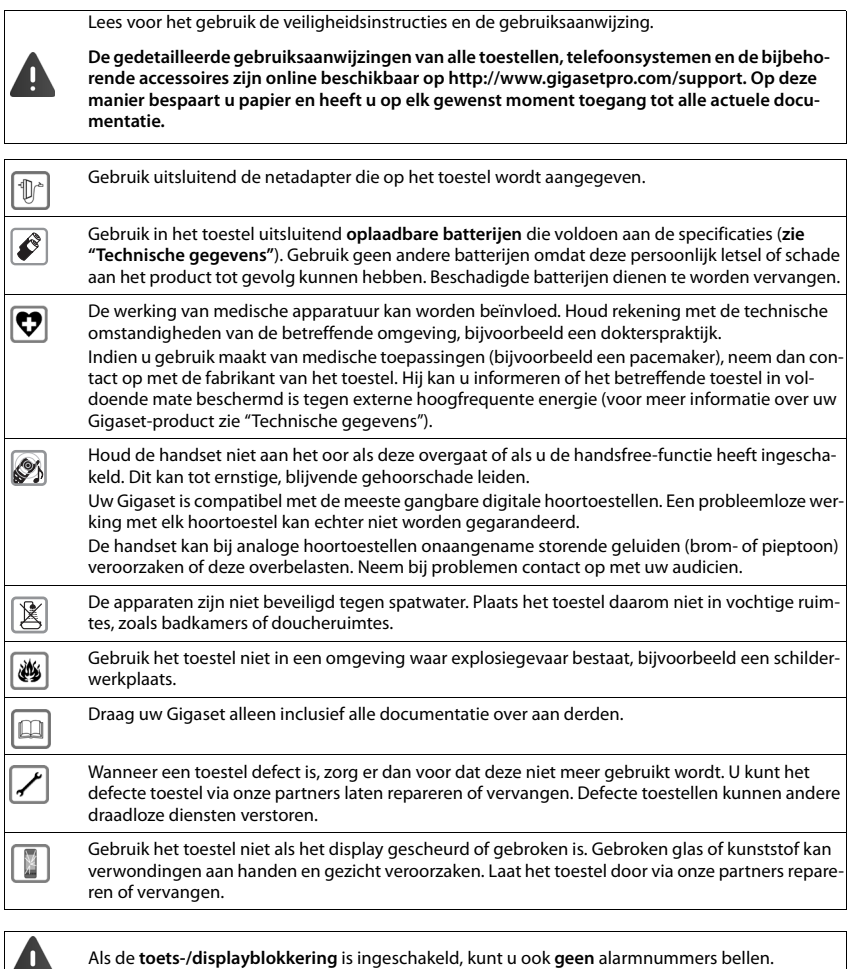

н.

# **Toestel in gebruik nemen**

# <span id="page-6-0"></span>**Inhoud van de verpakking**

- een **handset**,
- een batterijklepje,
- twee oplaadbare batterijen
- een lader met netadapter.
- een draagclip,
- veiligheidsinstructies

# **Lader plaatsen**

De lader is bedoeld voor gebruik in gesloten, droge ruimten met een temperatuur tussen +5 °C en +45 °C.

In het algemeen laten de voetjes van het apparaat geen sporen achter. Op sommige meubels kunnen de voetjes van het toestel echter ongewenste sporen achterlaten.

Zorg dat het toestel niet wordt blootgesteld aan een warmtebron of direct zonlicht en plaats het niet in de onmiddellijke omgeving van andere elektrische apparaten. Stel het toestel niet bloot aan vocht, stof, agressieve vloeistoffen en dampen.

# **Lader aansluiten**

- ▶ De platte stekker van de netadapter aansluiten 1.
- ▶ Netadapter in het stopcontact steken 2.

De stekker weer uit de lader verwijderen:

- ▶ Netadapter uit het stopcontact trekken.
- **•** Ontgrendeling 3 indrukken.
- ▶ Stekker verwijderen 4.

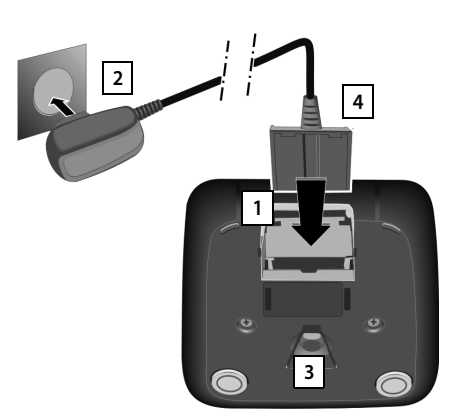

# **Handset in gebruik nemen**

Het display is met een folie beschermd. **U kunt de beschermfolie nu verwijderen!**

# **Batterijen plaatsen**

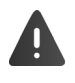

Gebruik in het toestel uitsluitend oplaadbare batterijen. Gebruik geen andere batterijen omdat deze persoonlijk letsel of schade aan het product tot gevolg kunnen hebben.

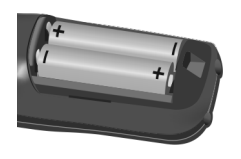

+/- zie afbeelding).

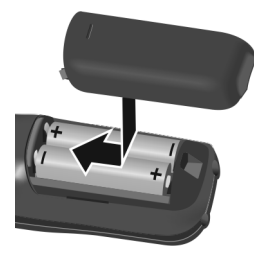

- ▶ Batterijen plaatsen (positie ▶ Eerst de bovenkant van het Klepje weer openen: klepje plaatsen.
	- ▶ Vervolgens het klepje dichtdrukken tot het vastklikt.
- ▶ Haak een vingernagel achter de gleuf in het klepje en schuif het klepje omlaag.

# **Batterijen laden**

▶ Laad de batterijen de eerste keer volledig op in de lader of met een standaard USB-netadapter.

De batterijen zijn volledig geladen als het symbool niet meer op het display wordt weergegeven.

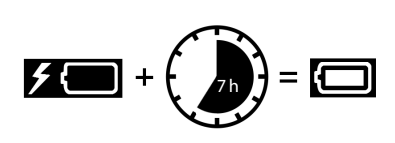

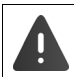

Plaats de handset uitsluitend in de bijbehorende lader.

De batterijen kunnen tijdens het laden warm worden. Dit is normaal en ongevaarlijk. Om technische redenen neemt de capaciteit van het accupack na enige tijd af.

# **Draagclip bevestigen**

Aan de zijkant van de handset bevinden zich uitsparingen voor de draagclip.

- Draagclip bevestigen:Druk de draagclip op de achterkant van de handset zodat de nokjes van de clip in de uitsparingen vastklikken.
- Draagclip verwijderen: **Druk met uw duim stevig in het midden op de draagclip.** Schuif uw vingernagel van uw duim van de andere hand zijdelings tussen de clip en de behuizing.Trek de clip naar boven.

# **Displaytaal wijzigen**

Displaytaal wijzigen als er een taal ingesteld is die u niet begrijpt.

- $\triangleright$  Op het midden van de navigatietoets  $\blacksquare$  drukken.
- **De toetsen 9 en 5 langzaam** na elkaar indrukken ... het display voor het instellen van de taal verschijnt, de ingestelde taal (bijv. Engels) is gemarkeerd ( $\bigcirc$  = geselecteerd).
- Deutsch English Francais
- $\triangleright$  Andere taal selecteren:  $\triangleright$  Navigatietoets  $\lceil \cdot \rceil$  indrukken tot op het display de gewenste taal gemarkeerd is, bijvoorbeeld **Francais** Fechter toets direct onder het display indrukken om de taal in te stellen.
- ▶ Terugkeren naar de ruststand: ▶ Verbreektoets **[endical lang** indrukken

# **Handset aanmelden**

Een handset kan bij maximaal vier basisstations worden aangemeld. De aanmeldprocedure is afhankelijk van het basisstation.

> De aanmeldprocedure van de handset moet **zowel** op het basisstation **als** op de handset worden gestart.

Beide procedures moeten **binnen 60 sec.** worden ingeleid.

# **Op de handset**

**▶ ■ ▶ ... met ● Instellingen** selecteren ▶ OK ▶ ■ Aanmelden ▶ OK ▶ Handset **aanmelden DK b** ... met **[1**] basisstation selecteren (als de handset al bij vier basisstations is aangemeld) **OK** . . . er wordt gezocht naar een basisstation dat gereed is voor aanmelden . . . systeem-PIN invoeren **OK**

Nadat de aanmelding is gelukt, schakelt de handset over naar de ruststand. In het display wordt de naam van de handset weergegeven. Herhaal de procedure als dit niet het geval is

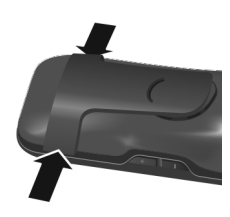

# **Headset aansluiten**

▶ Headset met 2,5 mm stekker aan de linker zijde van de handset aansluiten <u>| 1 |</u>.

Meer informatie over headsets kunt inwinnen bij uw telefonie leve $r$ ancier  $\rightarrow$  [wiki.gigasetpro.com.](http://wiki.gigasetpro.com)

De instelling van het headset-volume komt overeen met de instelling voor de handset  $(\rightarrow)$ pagina 57).

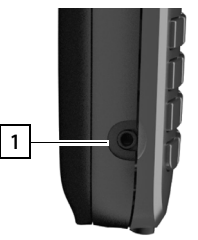

# **USB-datakabel aansluiten**

Voor het uitwisselen van gegevens tussen handset en PC:

¤ USB-datakabel met micro USB-stekker aansluiten op de USB-aansluiting aan de onderzijde van de handset 1.

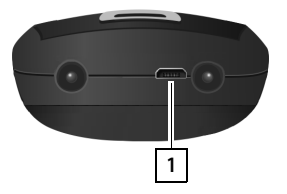

Handset **rechtstreeks** op de PC aansluiten, **niet** met een USB-hub.

Handset opladen met een standaard USB-netadapter (bijv. van uw mobiele telefoon):

▶ USB-stekker van de kabel aansluiten op de USB-aansluiting aan de onderzijde van de handset 1 D Netadapter in het stopcontact steken

# <span id="page-10-0"></span>**Toestel in gebruik nemen**

Als de handset bij een VoIP-basisstation is aangemeld, moet u nog ten minste één VoIP-lijn configureren die u vervolgens aan de handset toewijst. Als er meerdere lijnen ter beschikking staan, kunnen voor de handset inkomende en uitgaande lijnen worden geconfigureerd.

Uitgaande lijn: de lijn die voor een uitgaande oproep wordt gebruikt

Inkomende lijn: de lijn die voor inkomende oproepen wordt gebruikt

De instellingen voor VoIP-telefonie en de uitgaande/inkomende lijnen worden op het basisstation ingevoerd. Gigaset IP-toestellen beschikken hiervoor over een webconfigurator waarmee u de configuratie via de PC kunt uitvoeren.

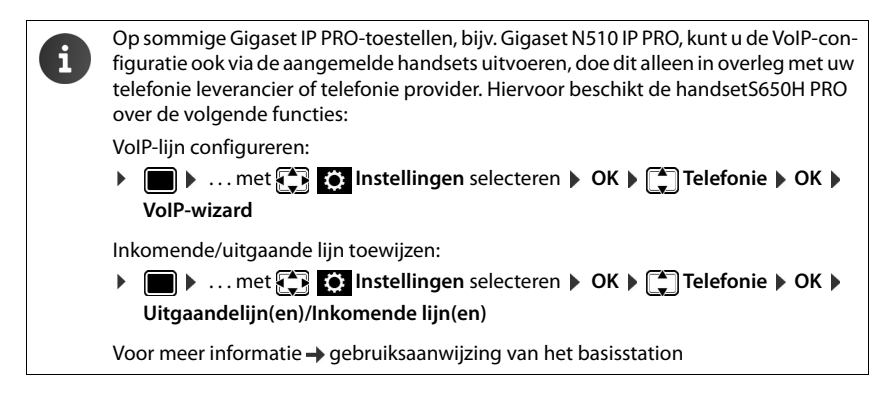

# <span id="page-11-1"></span><span id="page-11-0"></span>**Toestel leren kennen**

# **Handset in-/uitschakelen**

Inschakelen: ▶ op uitgeschakelde handset verbreektoets **a**llang indrukken

Uitschakelen:  $\triangleright$  in de ruststand van de handset verbreektoets **[order]** lang indrukken

# **Toetsblokkering in-/uitschakelen**

De toetsblokkering voorkomt dat de toetsen van het toestel onbedoeld worden ingedrukt. Als de handset is beveiligd met een PIN ( $\rightarrow$  [pagina](#page-64-0) 63), dan moet u deze invoeren om de handset vrij te geven.

Inschakelen: ¤ **lang** indrukken

Uitschakelen:  $\mathbf{F} = \mathbf{F} \cdot \mathbf{F}$  **lang** indrukken  $\mathbf{F} \cdot \mathbf{F}$ ... met  $\mathbf{F} = \mathbf{F} \cdot \mathbf{F}$  handset-PIN invoeren (als PIN geen  $0000$  is)

> Als er een oproep op de handsets wordt gesignaleerd, wordt de toetsblokkering automatisch uitgeschakeld. U kunt de oproep beantwoorden.

Als de blokkering is ingeschakeld, kunt u ook **GEEN** alarmnummers bellen.

# <span id="page-11-2"></span>**Navigatietoets**

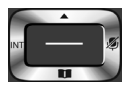

Met de navigatietoets bladert u door menu's en invoervelden en kunt u in bepaalde situaties functies oproepen.

In deze gebruiksaanwijzing is de kant van de navigatietoets (boven, onder, rechts, links) die u voor de desbetreffende functie moet indrukken, aangegeven met een  $\blacktriangleright$ . Zo betekent  $\lceil \cdot \rceil$ bijvoorbeeld "rechts op de navigatietoets drukken" of oloor "midden op de navigatietoets drukken".

### **In de ruststand**

**Contacten openen kort** indrukken **kort** indrukken **kort** indrukken Lijst met beschikbare online-telefoonboeken openen (indien beschikbaar en geconfigureerd) Hoofdmenu openen Bedrijfstelefoonboek openen (indien beschikbaar en geconfigureerd) of: lijst met handsets openen

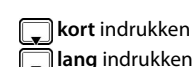

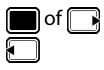

**In submenu's, selectie- en invoervelden** 

Functie bevestigen

### **Tijdens een gesprek**

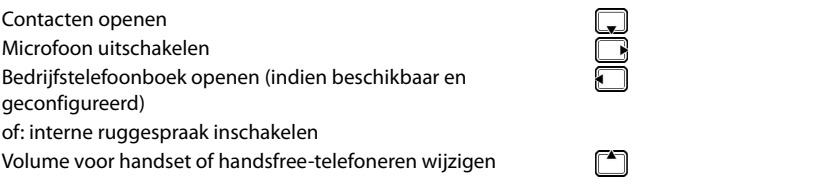

# <span id="page-12-0"></span>**Volumetoetsen**

Volume voor **handset/headset**, **oproepsignaal**, **handsfree** en het signaleren van **afspraken** instellen:  $\triangleright$  Volumetoetsen $\sqrt{+}$  /  $\sqrt{-}$  aan de rechterkant van de handset indrukken.

# <span id="page-12-1"></span>**Displaytoetsen**

De functies van de displaytoetsen zijn afhankelijk van de situatie.

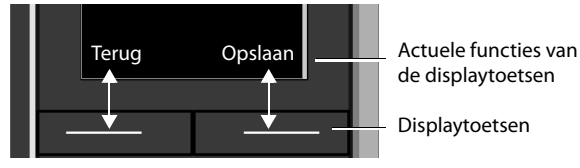

Symbolen van de displaytoetsen  $\rightarrow$  [pagina 69](#page-70-2)

Bij levering is onder de displaytoetsen in de ruststand een functie geprogrammeerd. Programmering wijzigen  $\rightarrow$  [pagina 61](#page-62-0)

# **Menunavigatie**

De functies van uw telefoontoestel worden aangeboden in een menu dat bestaat uit meerdere niveaus. Menu-overzicht  $\rightarrow$  [pagina](#page-72-1) 71

# **Functies selecteren / bevestigen**

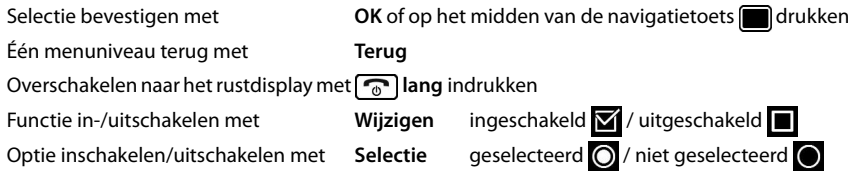

### **Toestel leren kennen**

# **Hoofdmenu**

In de ruststand: Midden van de navigatietoets

indrukken  $\blacktriangleright$  ... met navigatietoets  $\Box$  submenu selecteren  $\blacktriangleright$ **OK**

De functies van het hoofdmenu worden in het display als symbolen weergegeven. Het symbool van de geselecteerde functie wordt met een kleur gemarkeerd en de bijbehorende naam verschijnt in de kopregel van het display.

> De functies van het hoofdmenu zijn deels afhankelijk van het basisstation. Het hoofdmenu kan er op uw handset anders uitzien.

In het voorbeeld wordt het menu van een handset weergegeven die is aangemeld op een Gigaset N720 DECT IP Multicell-systeem.

De basisfuncties van de handset  $\rightarrow$  [pagina 71](#page-72-2)

# **Submenu's**

De functies van de submenu's worden in een lijst weergegeven.

Een functie starten:  $\blacktriangleright$  ... met de navigatietoets  $\lceil \widehat{\cdot} \rceil$  functie selecteren **OK**

Terug naar het vorige menuniveau:

¤ Displaytoets **Terug** indrukken

### of

▶ Verbreektoets *c* kort indrukken

# **Terugkeren naar de ruststand**

**▶** Verbreektoets **<u>ि</u> lang** indrukken

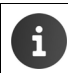

Als u geen toets indrukt, schakelt het display na 2 minuten **automatisch** in de ruststand.

Voorbeeld

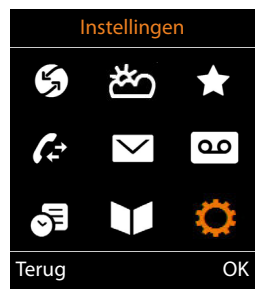

Voorbeeld

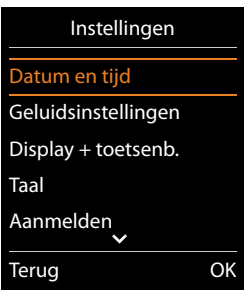

# **Tekst invoeren**

### **Invoerpositie**

- $\triangleright$  Met  $\lceil \frac{2}{3} \rceil$  invoerveld selecteren. Een veld is ingeschakeld als het een knipperende cursor bevat.
- $\triangleright$  Met  $\blacksquare$  de cursor verplaatsen.

### **Onjuiste invoer corrigeren**

- Teken voor de cursor wissen:  $\blacktriangleright$  < C kort indrukken
- **Woorden** voor de cursor wissen: **KC** lang indrukken

### **Letters/tekens invoeren**

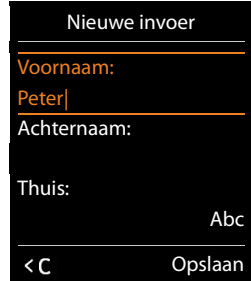

Aan elke toets tussen  $\boxed{2}$  en  $\boxed{9}$  en toets  $\boxed{0}$   $\boxed{2}$  zijn verschillende letters en cijfers toegewezen. Zodra een toets wordt ingedrukt, worden de mogelijke tekens onder in het display weergegeven. Het geselecteerde teken is gemarkeerd.

- Letters/cijfers selecteren: Toets meerdere keren **kort** achter elkaar indrukken.
- Wisselen tussen kleine letters, hoofdletters en cijfers:  $\blacktriangleright$  Hekjetoets  $\ket{\mathbf{a}}$  indrukken Bij het bewerken van een contactpersoon worden de eerste letter en elke letter die op een spatie volgt automatisch als hoofdletter geschreven.
- Speciale tekens invoeren: Stertoets  $\mathbb{R}$  indrukken  $\mathbb{R}$  ... met  $\mathbb{R}$  naar het gewenste teken navigeren **Invoegen**

De beschikbaarheid van speciale tekens is afhankelijk van de tekenset van de handset  $\rightarrow$  [pagina 68.](#page-69-1)

# <span id="page-15-0"></span>**Telefoneren**

# **Bellen**

Informatie over het meesturen van het nummer:  $\rightarrow$  pagina 19

De uitgeschakelde displayverlichting ( $\rightarrow$  [pagina 55](#page-56-0)) kunt u inschakelen door op een willekeurige toets te drukken. **Invoer via de cijfertoetsen** wordt daarbij overgenomen in het display, **andere toetsen** hebben geen functie.

... met **Nummer invoeren** ▶ Verbindingstoets **7** kort indrukken

of

▶ Verbindingstoets **| iang** indrukken. ▶ ... met **||1||** nummer invoeren ... Het nummer wordt ongeveer 3,5 seconden na het invoeren van het laatste cijfer gekozen.

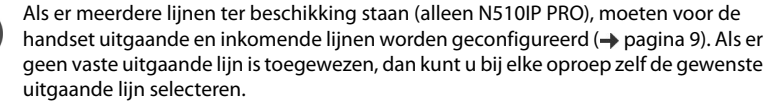

Voor meer informatie zie  $\rightarrow$  de gebruiksaanwijzing van het basisstation.

# **Kiezen uit Contacten**

 $\blacktriangleright$  ... met  $\Box$  het lokale telefoon van de handset openen

of

- ▶ ... met dedrijfstelefoonboek openen (indien beschikbaar)
- $\blacktriangleright$  ... met  $\Box$  vermelding selecteren  $\blacktriangleright$  Verbindingstoets  $\Box$  indrukken ... Het nummer wordt gekozen

Als er meerdere nummers zijn ingevoerd:

▶ ... met nummer selecteren ▶ Verbindingstoets rindrukken ... het nummer wordt gekozen

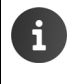

Snelle toegang tot nummers (snelkiezen): nummers uit Contacten opslaan onder cijfer- of displaytoetsen  $($   $\rightarrow$  [pagina 60](#page-61-0))

Kiezen uit een openbaar telefoonboek  $\rightarrow$  [pagina 31](#page-32-1)

# **Kiezen uit de nummerherhalingslijst**

In de nummerherhalingslijst staan maximaal de 20 nummers die u het laatst op deze handset heeft gekozen.

**▶** Verbindingtoets  $\boxed{\bigcap}$  kort indrukken . . . de nummerherhalingslijst wordt geopend ▶ . . . met  $\left[\begin{array}{c} \bullet \\ \bullet \end{array}\right]$  vermelding selecteren  $\blacktriangleright$  Verbindingstoets  $\curvearrowright$  indrukken

Als een naam weergegeven wordt:

**▶ Weergvn** . . . het nummer wordt weergegeven ▶ . . . eventueel met a sold door de nummers bladeren  $\blacktriangleright$  ... bij gewenst nummer op de verbindingstoets  $\lceil \cdot \rceil$  drukken

### **Vermeldingen in de nummerherhalingslijst beheren**

▶ Verbindingstoets **( kort** indrukken . . . de nummerherhalingslijst wordt geopend ▶ . . . met **c** vermelding selecteren **Dopties** . . . opties:

Vermelding in Contacten opslaan: **Naar Contacten OK** Nummer op het display overnemen:

▶ **[ ] Nummer weergeven ▶ OK ▶ ... met < e** evt. wijzigen of aanvullen ... met **> Li** als nieuwe vermelding in Contacten opslaan

Geselecteerd contactpersoon wissen: **Wis vermelding OK**

Alle contactpersonen wissen: **Alles wissen OK**

Automatische nummerherhaling instellen:

▶ **Autom. nr.herhaling** . . . Het gekozen nummer wordt met regelmatige tussenpozen (minimaal elke 20 seconden) automatisch gekozen. De toets Handsfree knippert, de functie "Meeluisteren" is ingeschakeld.

Deelnemer meldt zich: Verbindingstoets  $\sim$  indrukken ... de functie wordt beëindigd.

Deelnemer meldt zich niet: de oproep wordt na circa 30 seconden afgebroken. Na het indrukken van een willekeurige toets of na tien mislukte pogingen wordt de functie beëindigd.

# **Kiezen uit een oproepenlijst**

De oproepenlijsten ( $\rightarrow$  [pagina](#page-26-1) 25) bevatten de laatste beantwoorde, uitgaande en gemiste oproepen (afhankelijk van het basisstation).

**▶ ■ ▶ ... met < 8 C** Oproeplijsten selecteren ▶ OK ▶ ... met **in** lijst selecteren **DK DK** ... met **in** vermelding selecteren Verbindingstoets nindrukken

 $\mathbf i$ 

De oproepenlijsten kunnen rechtstreeks via displaytoets **Oproepen** worden geopend als deze met deze functie is geprogrammeerd.

De lijst **Gemiste oproepen** kan ook met de berichtentoets  $\Box$  worden geopend.

Voorbeeld

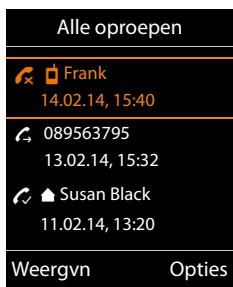

# **Snelkiezen**

Door een **willekeurige** toets in te drukken, wordt het opgeslagen nummer gekozen.

Snelkiezen inschakelen:

**EXTRA FIND SECTION CONCERNATION EXTRA EXTRA functies** selecteren **DOK**  $\triangleright$  **CE Snelkiezen OK** . . . met **Inschakelen** inschakelen **COPIDED 19 Oproep naar**  $\triangleright$  ... met  $\mathbb{F}$  nummer invoeren  $\triangleright$  Opslaan . . . in het rustdisplay wordt de ingeschakelde snelkiesoproep weergegeven

Snelkiezen uitvoeren: Willekeurige toets indrukken.... het opgeslagen nummer wordt gekozen.

Kiezen annuleren: Verbreektoets  $\bigcap_{\alpha}$  indrukken.

Snelkiezen beëindigen: Toets **lang** indrukken

# **Inkomende oproepen**

Een inkomende oproep wordt door een oproepsignaal, een melding in het display en het knipperen van de verbindingstoets  $\sigma$  gesignaleerd.

Oproep beantwoorden:

- **Verbindingstoets indrukken of <b>Dpnemen**
- Als **Autom. aanname** is ingeschakeld ( $\rightarrow$  [pagina 56\)](#page-57-0): Handset uit de lader nemen
- Gesprek beantwoorden met de Bluetooth-headset  $\rightarrow$  [pagina 45](#page-46-1)

Oproepsignaal uitschakelen: **Stil** . . . de oproep kan zolang worden aangenomen als hij in het display wordt weergegeven

Oproep weigeren: Verbreektoets naai indrukken

# **Informatie over de beller**

Het telefoonnummer van de beller wordt in het display weergegeven. Als het nummer van de beller in Contacten is opgeslagen, wordt de bijbehorende naam weergegeven.

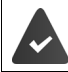

Het nummer van de beller wordt meegestuurd ( $\rightarrow$  [pagina 19\)](#page-20-1).

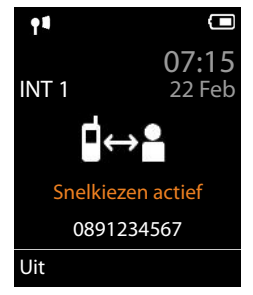

# **Wisselgesprek beantwoorden/afwijzen**

Een inkomende oproep wordt tijdens een extern gesprek gesignaleerd met een geluidssignaal. Als het telefoonnummer wordt meegestuurd, wordt het nummer of de naam van de beller weergegeven.

- Oproep weigeren: **Opties Wissel. weigeren OK**
- Oproep beantwoorden: **Opnemen** . . . met de nieuwe beller spreken. Het actieve gesprek wordt in de wachtstand geplaatst.
- Gesprek beëindigen, gesprek in de wachtstand voortzetten:  $\mathbf{V}$  Verbreektoets  $\begin{bmatrix} \cdot & \cdot \\ \cdot & \cdot \end{bmatrix}$  indrukken.

# <span id="page-18-0"></span>**Gesprek doorverbinden**

Oproep voor de VoIP-lijn doorverbinden naar een tweede deelnemer (afhankelijk van de provider).

**▶ Met displaytoets Rug.spr.** externe ruggespraak tot stand brengen ▶ ... met  $\mathbb{F}_2^{\bullet}$  nummer van de tweede deelnemer invoeren . . . het huidige gesprek wordt in de wachtstand geplaatst . . . het nummer van de tweede deelnemer wordt gekozen en deze meldt zich Toets  $\lceil R \rceil$  indrukken . . . het gesprek wordt doorverbonden

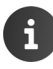

De toets  $\lceil R \rceil$  op het basisstation kan met meerdere functies worden geprogrammeerd.

Gebruiksaanwijzing van het basisstation

# **Tijdens een gesprek**

# **Handsfree-telefoneren**

Tijdens een gesprek en bij het tot stand brengen van de verbinding de functie Handsfree in-/uitschakelen:

 $\blacktriangleright$  Handsfree-toets  $\blacksquare$  indrukken

Handset tijdens een gesprek in de lader plaatsen:

 $\triangleright$  Handsfree-toets  $\lceil \cdot \cdot \rceil$  indrukken en ingedrukt houden  $\triangleright$  ... handset in de lader plaatsen  $\triangleright$ ... **1** nog 2 seconden ingedrukt houden

# **Ontvangstvolume**

Geldt voor de momenteel gebruikte instelling (handsfree-telefoneren, handset of headset):

▶ Volumetoetsen  $\Box$   $\Box$  of  $\Box$  indrukken ▶ ... met  $\Box$  of  $\Box$  volume instellen ▶

**Opslaan**

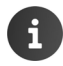

De instelling wordt na circa 3 seconden automatisch opgeslagen, ook als u **Opslaan**niet indrukt.

# **Microfoon uitschakelen**

Als u de microfoon uitschakelt, kunnen uw gesprekspartners u niet meer horen.

Tijdens een gesprek de microfoon in-/uitschakelen:  $\Box$  indrukken.

# <span id="page-20-0"></span>**Netdiensten**

Netdiensten zijn afhankelijk van de netwerkaanbieder (service-provider) en moeten bij deze worden aangevraagd.

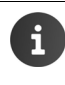

Als uw toestel op een telefooncentrale is aangesloten, kunnen netdiensten ook door de telefooncentrale worden aangeboden. Voor meer informatie kunt u contact opnemen met de exploitant van de telefooncentrale.

Netdiensten kunnen in twee groepen worden onderverdeeld:

- Netdiensten die in de ruststand voor de volgende oproep of alle volgende oproepen worden ingeschakeld (bijvoorbeeld "Anoniem bellen"). Deze worden via het menu **(3) Netdiensten** ingeschakeld/uitgeschakeld.
- Netdiensten die tijdens een extern gesprek worden ingeschakeld, bijvoorbeeld "Ruggespraak", "Wisselgesprek", "Conferentie tot stand brengen"). Deze worden tijdens een extern gesprek als optie of via een displaytoets aangeboden (bijv. **Rug.spr.**, **Conferentie**).

Een beschrijving van de functiekenmerken vindt u meestal op de internetsites of in de filialen van uw netwerkprovider.

Neem bij problemen contact op met de netwerkaanbieder.

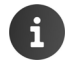

Voor het inschakelen/uitschakelen van functies wordt een code naar het telefoonnet verstuurd.

Na een bevestigingstoon uit het telefoonnet op  $\sqrt{\alpha}$  drukken.

Wijzigen van de programmering van de netdiensten is niet mogelijk.

# <span id="page-20-1"></span>**Meesturen van het telefoonnummer**

Bij een oproep wordt het telefoonnummer van de beller meegestuurd (CLI = Calling Line Identification) en kan bij de opgebelde deelnemer op het display worden weergegeven werden (CLIP = CLI Presentation). Als het telefoonnummer onderdrukt is, wordt het bij de opgebelde deelnemer niet weergegeven. De oproep is anoniem (CLIR = CLI Restriction).

# **NummerWeergave bij inkomende oproepen**

### **Bij meesturen van het telefoonnummer**

Het telefoonnummer van de beller wordt in het display weergegeven. Als het nummer van de beller in Contacten is opgeslagen, wordt de bijbehorende naam weergegeven.

### **Het telefoonnummer wordt niet meegestuurd**

In plaats van naam en nummer wordt het volgende weergegeven:

- **Extern:** er wordt geen nummer meegestuurd.
- **Anoniem**: de beller onderdrukt het meesturen van het telefoonnummer.
- **Onbekend**: de beller heeft het meesturen van het nummer niet aangevraagd.

# **Meesturen van het nummer bij uitgaande oproepen**

### **Meesturen van het nummer voor de volgende oproep uitschakelen**

**▶ ■ ▶ ... met**  $\Box$  $\Box$  Netdiensten selecteren ▶ OK ▶  $\Box$  Volg. opr. anoniem ▶ OK ▶ ... met Nummer invoeren **Kiezen** . . . de verbinding wordt zonder meesturen van het telefoonnummer tot stand gebracht

# **CNIP (Calling Name Identification Presentation)**

**Naast** het nummer worden de geregistreerde naam en eventueel overige informatie van de beller weergegeven. Als het nummer in Contacten is opgeslagen, wordt in plaats van het nummer de naam van de contactpersoon weergegeven.

# **Overnemen van de naam uit het online-telefoonboek**

In plaats van het nummer van de beller kan ook de naam worden weergegeven waaronder hij in het online-telefoonboek is opgeslagen.

De aanbieder van het online-telefoonboek ondersteunt deze functie.

De weergave van de bellernaam is met de webconfigurator ingeschakeld.

De beller heeft het meesturen van het telefoonnummer aangevraagd en niet onderdrukt.

Het toestel heeft verbinding met internet.

Het telefoonnummer van de beller is niet in de Contacten van de handset opgeslagen.

# **Wisselgesprek bij een externe oproep**

Tijdens een **externe** oproep wordt een andere externe beller aangekondigd met een geluidssignaal. Als het telefoonnummer wordt meegestuurd, wordt het nummer of de naam van de beller weergegeven.

Wisselgesprek weigeren:

▶ Opties ▶ <a> **Wissel. weigeren** ▶ OK ... de bellende deelnemer hoort de bezettoon

Wisselgesprek beantwoorden:

¤ **Opnemen**

Nadat u het tweede gesprek heeft beantwoord, kunt u tussen beide gesprekken heen en weer schakelen (**Wisselgesprek)** of met beide gesprekspartner tegelijkertijd spreken (**Conferentie**).

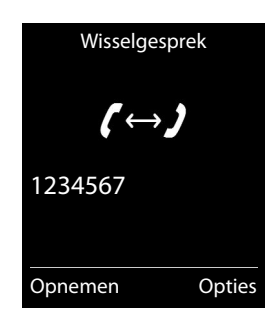

# **Wisselgesprek in-/uitschakelen**

- **▶ ... met <a> <a> Netdiensten** selecteren ▶ <a> <a> Nisselgesprek ▶ OK ... vervolgens Inschakelen/uitschakelen:
	- ¤ **Status :** . . . met **Aan** of **Uit** selecteren

Inschakelen: ¤ **Verstuur**

De functie Wisselgesprek wordt voor alle aangemelde handsets in- of uitgeschakeld.

### **Wisselgesprek bij volgende oproep onderdrukken**

Bij de volgende oproep wordt geen wisselgesprek gesignaleerd, ook als de functie "Wisselgesprek" ingeschakeld is.

▶ **■ ▶ ... met < 3** G Netdiensten selecteren ▶ OK ▶ C Volgende oproep ▶ OK ▶ **Wisselgesprek • ... met Nummer invoeren • Kiezen ... het nummer wordt gekozen** 

Het telefoonnummer wordt samen met de instelling in de nummerherhalingslijst opgeslagen.

# **Terugbellen**

### **Bij bezet/afwezigheid**

Als een gesprekspartner niet bereikbaar is, kunt u een terugbelverzoek achterlaten.

- **Bij bezet:** de terugbelopdracht wordt uitgevoerd, zodra de opgebelde deelnemer de verbinding heeft verbroken.
- **Bij afwezigheid:** de terugbelopdracht wordt uitgevoerd, zodra de opgebelde deelnemer weer getelefoneerd heeft.

### **Terugbellen starten**

i

▶ Opties ▶ <a>Terugbellen **<b>DEP** Verbreektoets</a>  $\boxed{\bullet}$  indrukken

### **Terugbellen voortijdig wissen**

▶ **■ ▶** ... met **A** ( **C** Netdiensten selecteren ▶ OK ▶  $\begin{bmatrix} 4 \\ 4 \end{bmatrix}$  Terugbellen uit ▶ OK ... U ontvangt een bevestiging uit het telefoonnet  $\blacktriangleright$  Verbreektoets  $\lceil \frac{1}{\lceil n \rceil} \rceil$  indrukken

Er kan slechts één terugbelopdracht ingeschakeld zijn. Door een terugbelopdracht in te schakelen, wordt een eventueel andere actieve terugbelopdracht automatisch gewist.

De terugbelopdracht kan alleen op de handset worden beantwoordt die de terugbelopdracht heeft geïnitieerd.

Als de terugbelopdracht wordt gesignaleerd voordat u hem kunt wissen: **Annul.**

# **Omleiden**

Met de functie omleiden worden oproepen omgeleid naar een andere aansluiting.

**▶ ■ ▶ ... met**  $\begin{bmatrix} 1 \\ 2 \end{bmatrix}$  **& Netdiensten selecteren ▶ OK ▶**  $\begin{bmatrix} 4 \\ 3 \end{bmatrix}$  **Omleiding ▶ OK ▶** . . . vervolgens

Inschakelen/uitschakelen: **Status :** . . . met **Aan** of **Uit** selecteren Nummer voor de omleiding invoeren:

**Example 3 Naar telefoonnr. Decay 1: 10 met nummer invoerent** 

Tijdstip voor de omleiding invoeren:

**▶ D** Bij ▶ ... met T tijdstip voor de omleiding selecteren **Alle**: oproepen worden onmiddellijk omgeleid

**Tijdsoverschrijding**: oproepen worden omgeleid als na meerdere oproepsignalen niet wordt opgenomen.

**Bezet**: oproepen worden omgeleid als het toestel bezet is.

inschakelen: **Verstuur**

Een oproep die wordt omgeleid, wordt opgenomen in de oproepenlijsten.

Afhankelijk van het basisstation: Als er meerdere lijnen ter beschikking staan, kunt u voor elke lijn een omleiding instellen.

# **Gesprek met drie deelnemers**

# **Ruggespraak**

Tijdens een extern gesprek een tweede externe deelnemer opbellen. Het eerste gesprek wordt in de wachtstand gezet.

▶ Rug.spr. ▶ ... met **Nummer van de tweede deelnemer** invoeren . . . het huidige gesprek wordt in de wachtstand geplaatst, de tweede deelnemer wordt gebeld

De gewenste deelnemer meldt zich niet: **▶ Einde** 

# **Ruggespraak beëindigen**

¤ **Opties Einde gesprek OK** . . . de verbinding met de eerste gesprekspartner wordt weer ingeschakeld

of

 $\triangleright$  Verbreektoets  $\lceil \cdot \cdot \rceil$  indrukken ... er wordt een terugbeloproep van de eerste gesprekspartner tot stand gebracht

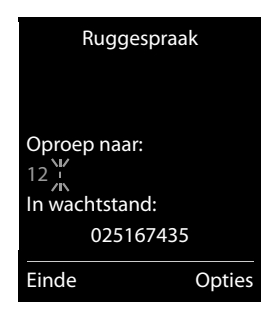

# **Wisselgesprek**

Tussen twee gesprekken heen en weer schakelen. Het andere gesprek wordt telkens in de wachtstand geplaatst.

- ▶ Tijdens een gesprek een tweede deelnemer opbellen (ruggespraak) of een tweede gesprek beantwoorden . . . op het display staan de nummers resp. namen van beide gesprekspartners, de actuele gesprekspartner is gemarkeerd met  $\ell$ .
- $\blacktriangleright$  Met de navigatietoets  $\lceil \frac{2}{\cdot} \rceil$ tussen de deelnemers heen en weer schakelen

# **Het huidige gesprek beëindigen**

▶ Opties ▶  $\begin{bmatrix} \bullet \\ \bullet \end{bmatrix}$  Einde gesprek ▶ OK ... de verbinding met de andere gesprekspartner wordt weer ingeschakeld

of

 $\blacktriangleright$  Verbreektoets  $\widehat{\mathbb{C}}$  indrukken ...

# **Conferentie**

Met beide gesprekspartners tegelijk spreken.

¤ Tijdens een gesprek een tweede deelnemer opbellen (ruggespraak) of een tweede gesprek beantwoorden . . . vervolgens

Conferentie tot stand brengen:

▶ Confer. . . . alle gesprekspartners kunnen elkaar horen en met elkaar spreken

Terugkeren naar wisselgesprek:

**► EindConf** . . . u bent weer verbonden met de deelnemer waarmee u de conferentie bent begonnen

Gesprek met beide gesprekspartners beëindigen:

 $\triangleright$  Verbreektoets  $\sqrt{\alpha}$  indrukken

```
Elk van uw gesprekspartners kan zijn deelname aan de conferentie beëindigen door de ver-
breektoets \lceil \cdot \cdot \rceil in te drukken of de handset in de lader/op het basisstation te plaatsen.
```
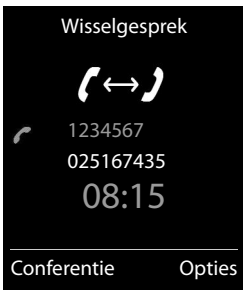

# <span id="page-25-1"></span><span id="page-25-0"></span>**Berichtenlijsten**

Informatie over gemiste oproepen, berichten op het voicemail en gemiste afspraken worden opgeslagen in de berichtenlijsten.

Zodra een **nieuw bericht** binnenkomt, hoort u een attentietoon. Bovendien knippert de berichtentoets  $\boxed{\blacksquare}$  (indien ingeschakeld [pagina](#page-25-2) 24). Symbolen voor het type bericht en het aantal nieuwe berichten worden in het rustdisplay weergegeven.

Notificatie voor het volgende berichtentype aanwezig:

- oo voicemail (+ [pagina](#page-35-1) 34)
- gemiste oproepen ( $\rightarrow$  [\(pagina](#page-26-0) 25)
	- gemiste afspraken  $\left(\rightarrow$  ([pagina](#page-39-0) 38)

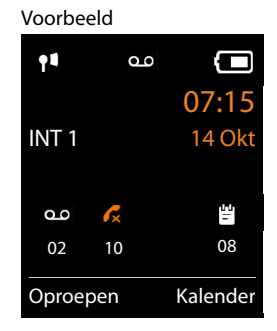

Berichten **Oproepen: (5)** Voicemails: (1)

Herinneringen: (2)

Het symbool voor de voicemail wordt altijd weergegeven als het nummer van de voicemail in de telefoon is opgeslagen. De overige lijsten worden alleen weergegeven als ze berichten bevatten.

### Berichten weergeven:

### Voorbeeld

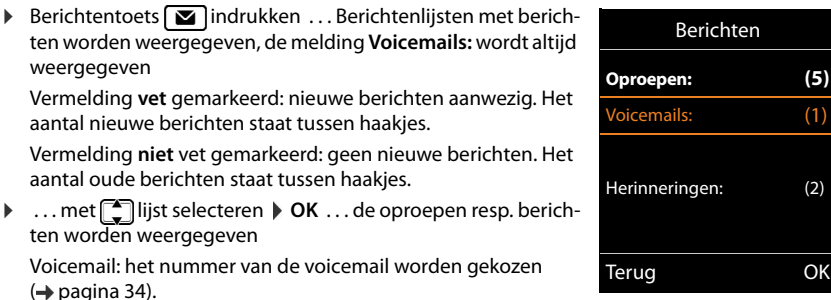

In de berichtenlijst staat bovendien een vermelding voor elk antwoordapparaat van de handsets, mits dit door het basisstation wordt aangeboden.

# <span id="page-25-2"></span>**Knipperen van de berichtentoets in-/uitschakelen**

Nieuwe berichten worden gesignaleerd door het knipperen van de berichtentoets op de handset. Deze manier van signaleren kan voor elk type berichten worden in- en uitgeschakeld.

Dit wordt op het basisstation voor elke aangemelde handset ingesteld. U kunt deze instelling voor uw handset wijzigen:

In de ruststand:

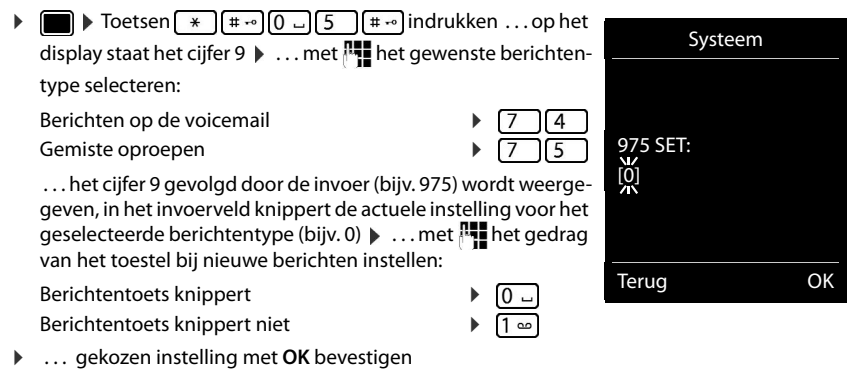

of

**▶ ... zonder wijzigingen terugkeren naar het rustdisplay: ▶ Terug** 

# <span id="page-26-1"></span><span id="page-26-0"></span>**Oproepenlijsten (afhankelijk van het basisstation)**

Het toestel slaat verschillende soorten oproepen (gemiste, beantwoorde en uitgaande oproepen) op in lijsten.

# **Lijstvermelding**

De volgende informatie wordt in de lijstvermeldingen weergegeven:

- De lijstsoort (in de kopregel)
- Symbool voor het type vermelding:

**Gemiste oproepen**,

- **Beantwoorde opr.**,
- **Uitgaande oproepen**
- Nummer van de beller. Als het nummer in Contacten is opgeslagen, wordt de naam en nummertype van de contactpersoon ( **Thuis**, **Telefoon (werk)**, **Mobiel**) weergegeven. Bij gemiste oproepen bovendien tussen rechte haakjes het aantal oproepen van dit nummer.
- Lijn via welke de oproep is ingekomen/uitgegaan
- Datum en tijd van de oproep (mits ingesteld)

Voorbeeld voor een Gigaset-basisstation

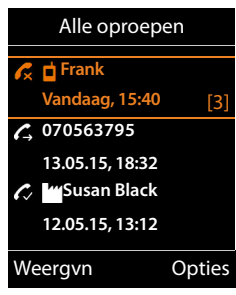

Als de handset aan een willekeurig GAP-compatibel basisstation is aangemeld, bevat de oproepenlijst alleen de gemiste oproepen.

# **Oproepenlijsten (afhankelijk van het basisstation)**

# **Oproepenlijst openen**

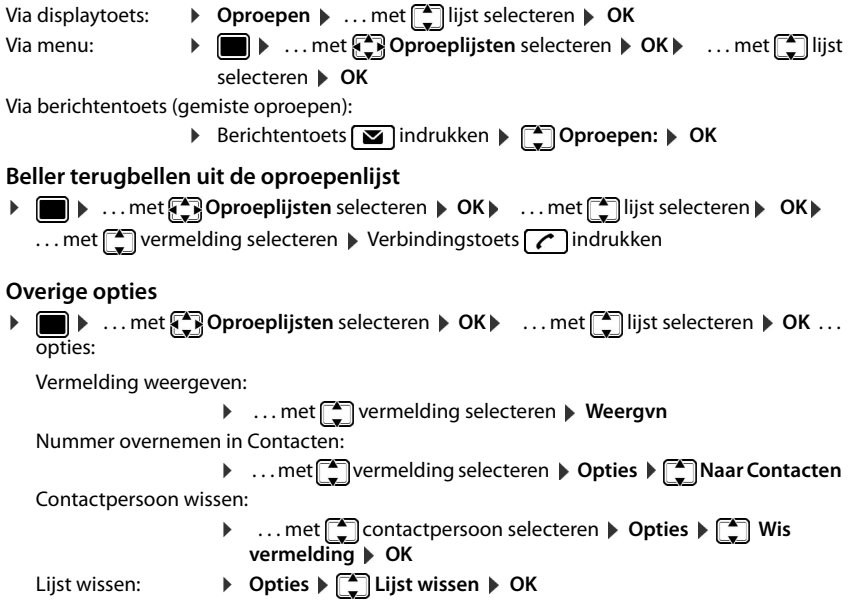

# **Telefoonboeken**

# <span id="page-28-1"></span><span id="page-28-0"></span>**Lokaal telefoonboek van de handset**

Elke handset beschikt over zijn eigen lokale telefoonboek (Contacten) Contactpersonen kunnen echter ook naar andere handsets worden verstuurd ( $\rightarrow$  [pagina](#page-30-0) 29).

# **Contacten openen**

**▶** in de ruststand **A** kort indrukken

of

**▶ ■ ▶ ... met**  $\begin{array}{|c|c|c|c|c|}\n\hline\n\end{array}$  **Contacten** selecteren ▶ OK

# **Contactpersonen**

Aantal contactpersonen:Tot 500

Informatie: Voor- en achternaam, tot drie telefoonnummers, e-mailadres, verjaardag met signalering VIP-ringtone met VIP-symbool, contactfoto

Lengte van contactpersonen:

Nummers: max. 32 cijfers Voor-/achternaam: max. 16 tekens E-mailadres: max. 64 tekens

# **Contactpersoon aanmaken**

▶ **□ ▶ [ - call computed invoer>** ▶ OK ▶ ... met  $\begin{bmatrix} \bullet \\ \bullet \end{bmatrix}$  tussen de

invoervelden wisselen en gegevens voor het contactpersoon invoeren:

Namen / Nummers:

▶ ... met  $\frac{1}{n+1}$  voornaam en/of achternaam, ten minste één nummer (privé, zakelijk of mobiel) en eventueel een emailadres invoeren

### **Verjaardag**:

**▶** ... met **T** Verjaardag in-/uitschakelen ▶ ... met T datum en tijd invoeren  $\blacktriangleright$  ... met  $\blacksquare$  soort signalering selecteren (**Alleen optisch** of een ringtone**)**

### **Ringtone (VIP)**:

 $\blacktriangleright$  ... met **r**ingtone selecteren waarmee een oproep van het contactpersoon moet worden gesignaleerd . . . als een **Ringtone (VIP)** is toegewezen, wordt de vermelding in Contacten aangevuld met het symbool  $\Pi$  ?

### **Foto beller**:

▶ ... met afbeelding selecteren die bij een oproep van de deelnemer moet worden weergegeven (Media map  $\rightarrow$  pagina 44).

Invoer opslaan: **Dopslaan** 

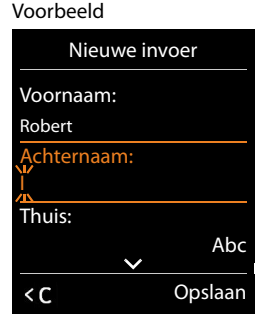

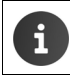

De vermelding is alleen geldig als ze ten minste één nummer bevat.

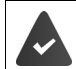

of

Voor **Ringtone (VIP)** en **Foto beller:** het telefoonnummer van de beller moet worden meegestuurd.

### **Contactpersoon zoeken/selecteren**

▶ □ ▶ ... met [ ] naar de gewenste naam bladeren

 $\blacktriangleright \Box \blacktriangleright \ldots$  met  $\blacksquare$  beginletter invoeren (max. 8 letters)  $\ldots$  de cursor springt naar de eerste naam met deze beginletter  $\blacktriangleright$  ... met  $\lceil \frac{1}{n} \rceil$  eventueel doorbladeren naar de gewenste contactpersoon

Snel door Contacten bladeren:  $\blacktriangleright \Box \blacktriangleright \Box$  lang indrukken

# **Contactpersoon weergeven/wijzigen**

- ▶ □ ▶ ... met **[^**] contactpersoon selecteren **▶ Weergvn ▶ ... met [^**] veld selecteren dat u wilt wijzigen **Wijzigen**
- of
- **▶ 0 ... met [** $\uparrow$ **]** contactpersoon selecteren ▶ Opties ▶ Contactp. bewerken ▶ OK

# **Contactpersonen wissen**

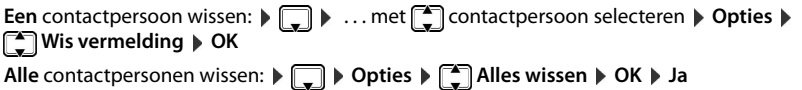

# **Volgorde van contactpersonen instellen**

U kunt de contactpersonen op voor- of achternaam sorteren.

### ¤ **Opties Op achternaam** / **Op voornaam**

Als een vermelding geen naam bevat, wordt het standaard telefoonnummer overgenomen in het naamveld. Deze contactpersonen worden aan het begin van de lijst ingevoegd, ongeacht de soort sortering u instelt.

De volgorde van contactpersonen is als volgt:

Spatie **|** Cijfers (0–9) **|** Letters (alfabetisch) **|** Overige tekens.

### **Aantal vrije contactpersonen in Contacten weergeven**

¤ **Opties Geheugenruimte OK**

### **Nummer overnemen in Contacten**

Nummers overnemen in Contacten:

- uit een lijst, bijv. de oproepenlijst of de nummerherhalingslijst
- uit een openbaar online-telefoonboek of de bedrijvengids
- bij het kiezen van een nummer

Het nummer wordt weergegeven of is gemarkeerd.

- ▶ Displaytoets **by** indrukken of Opties ▶  $\Box$  Naar Contacten ▶ OK . . . opties: Nieuw contactpersoon aanmaken:
	- ¤ **<Nieuwe invoer> OK** . . . met nummertype selecteren **OK** vermelding voltooien **Opslaan**

Nummer toevoegen aan bestaand contactpersoon:

**EXALLERT** contactpersoon selecteren **DK DK** ... met **nummertype selecteren OK** . . . het nummer wordt ingevoegd of u wordt gevraagd of het bestaande nummer moet worden overschreven . . . eventueel vraag met **Ja**/**Nee** beantwoorden **Opslaan**

# <span id="page-30-0"></span>**Contactpersoon/Contacten versturen**

De ontvangende en versturende handset zijn bij hetzelfde basisstation aangemeld.

De ontvangende handset en het basisstation kunnen contactpersonen versturen en ontvangen.

Het basisstation is **geen** Gigaset N720 IP Multicell-systeem (versturen is dan alleen door de beheerder mogelijk).

Een externe oproep onderbreekt de overdracht.

Contactfoto's en sounds worden niet verstuurd. Van verjaardagen wordt alleen de datum verstuurd.

### **Beide handsets ondersteunen vCards:**

- Geen contactpersoon met de naam gevonden: er wordt een nieuw contactpersoon aangemaakt.
- Contactpersoon met deze naam reeds aanwezig: het contactpersoon wordt aangevuld met deze naam. Als een contactpersoon meer nummers bevat dan de ontvanger toestaat, dan wordt er een nieuwe vermelding met dezelfde naam aangemaakt.

### **De ontvangende handset ondersteunt geen vCards:**

Voor elk nummer wordt een eigen contactpersoon aangemaakt en verstuurd.

### **De versturende handset ondersteunt geen vCards:**

Op de ontvangende handset wordt een nieuw contactpersoon aangemaakt, het doorgestuurde nummer wordt overgenomen in het veld **Thuis**. Als er al een vermelding bestaat met dit nummer, dan wordt de doorgestuurde contactpersoon geannuleerd.

### **Afzonderlijke contactpersonen versturen**

**▶ □ ▶ ... met [1] het gewenste contactpersoon selecteren ▶ Opties ▶ [1] Contactp. versturen DK Naar intern DK D** ... met **C** Ontvangende handset selecteren **OK** . . . het contactpersoon wordt verstuurd

Na gelukte overdracht nog een contactpersoon versturen: **Ja** of **Nee** indrukken

### **Alle contactpersonen versturen**

**▶ □ ▶ Opties ▶ ■** Alles kopiëren ▶ OK ▶ ■ Naar intern ▶ OK ▶ ... met ■ ontvangende handset selecteren **OK** . . . de contactpersonen worden achterelkaar verstuurd

# **vCard met Bluetooth versturen**

Contactpersonen in vCard-formaat versturen, bijv. voor het uitwisselen van contactpersonen met een mobiel telefoonnummer.

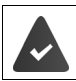

De Bluetooth-functie is ingeschakeld (+ [pagina 45\)](#page-46-1)

De andere handset/mobiele telefoon beschikt over Bluetooth.

 $\Box$  **...** eventueel met  $\Box$  contactpersoon selecteren **Department Contactp. versturen** / **Alles kopiëren vCard via Bluetooth** . . . de lijst **Bekende toestellen** wordt weergegeven ( $\rightarrow$  [pagina 46\)](#page-47-0)  $\rightarrow$  ... met **the selecteren to be set of DK** 

# **vCard met Bluetooth ontvangen**

Als een toestel in de lijst **Bekende toestellen** ( $\rightarrow$  [pagina](#page-47-0) 46) een vCard naar uw handset verstuurt, wordt automatisch een contactpersoon aangemaakt en verschijnt er een melding in het display.

Als het versturende toestel niet in de lijst staat:  $\cdot$  ... met  $\frac{1}{n+1}$  de PIN van het **versturende** Bluetooth-toestel invoeren **OK** . . . de verstuurde vCard staat als contactpersoon in Contacten ter beschikking.

# <span id="page-32-1"></span><span id="page-32-0"></span>**Online-telefoonboeken**

Naast het lokale telefoonboek kunt u providerspecifieke openbare online-telefoonboeken, bijv. online-telefoonboek of De Bedrijvengids of een bedrijfstelefoonboek gebruiken.

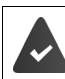

De online-telefoonboeken zijn op het basisstation geconfigureerd en ingeschakeld.

# **Disclaimer**

Gigaset Communications GmbH biedt geen garanties voor de beschikbaarheid van deze dienst. Deze dienst kan op elk willekeurig moment worden beëindigd.

# **Online-telefoonboek/bedrijvengids openen**

**I lang** indrukken ... de lijst met online-telefoonboeken wordt met de providerspecifieke naam weergegeven  $\blacktriangleright$  ... met  $\boxed{\blacktriangleright}$  online/telefoonboek of bedrijvengids uit de lijst selecteren **OK** 

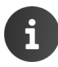

Verbinden met het online-telefoonboek zijn altijd gratis.

# **Contactpersoon zoeken**

**i lang** indrukken  $\bullet$  ... met  $\begin{bmatrix} 1 \end{bmatrix}$  telefoonboek/bedrijvengids selecteren  $\bullet$  **OK**  $\bullet$  ... met <sup>∏</sup><sup>1</sup> zoekcriteria invoeren ▶ ... met [<sup>2</sup>] tussen de invoervelden wisselen ▶ Zoeken

Naam/branche: ▶ ... met  $\frac{1}{n+1}$  naam, deel van de naam resp. branche invoeren (max. 30

**Zoeken op telefoonnummer: ▶ Naam en plaats invoeren** 

tekens)

Plaats: De als laatste ingevoerde plaatsnamen worden weergegeven (maximaal 5).

- ▶ ... met  $\frac{1}{n+1}$  naam van de plaats invoeren waar de gezochte deelnemer woont (max. 30 tekens)
- $\triangleright$  of met  $\Box$  een van de weergegeven plaatsnamen selecteren

Zoekactie starten:

▶ Zoeken . . . Het zoekproces wordt gestart

Plaatsnaam niet eenduidig: . . . mogelijke plaatsnamen worden weergegeven  $\mathbf{L}$ .. . met $[\widehat{\cdot}]$ een plaatsnaam selecteren **OK**

**Zoeken op plaatsnaam (achterwaarts zoeken): ▶ Telefoonnummer invoeren** 

Nummer:  $\longrightarrow$  ... met  $\frac{1}{2}$  nummer invoeren (max. 30 tekens)

Zoekactie starten:

▶ Zoeken . . . Het zoekproces wordt gestart

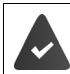

Het geselecteerde online-telefoonboek ondersteunt het zoeken op nummers.

### **Geen vermeldingen voor de ingevoerde zoekcriteria gevonden:**

- Nieuwe zoekactie starten: **Nieuw**
- Zoekcriteria wijzigen: **Wijzigen**

Te veel contactpersonen gevonden:

- Uitgebreide zoekactie starten: **Verfijn**
- In het display wordt het aantal treffers weergegeven (afhankelijk van de provider). Lijst met treffers weergeven: **Weergvn**

# <span id="page-33-0"></span>**Uitgebreide zoekactie starten**

Met een uitgebreide zoekactie kunt u het aantal treffers beperken door meerdere zoekcriteria in te voeren (voornaam en/of straatnaam).

**▶ Verfijn** of ▶ Opties ▶  $\boxed{\uparrow}$  Verfijnen ▶ OK ... de zoekcriteria van de vorige zoekactie worden overgenomen en in de bijbehorende velden ingevoerd (a.e. zoekcriteria wijzigen resp. aanvullen, bijvoorbeeld voornaam of straat invoeren **D** Zoeken

# **Zoekresultaten (trefferlijst)**

De eerste gevonden contactpersoon wordt weergegeven. Rechtsboven staat het lopende nummer van de weergegeven contactpersoon en het aantal treffers (bijv. 1/50).

- Door de lijst bladeren:  $\blacktriangleright$   $\lceil \cdot \rceil$
- Contactpersoon compleet weergeven: **Weergvn** . . . alle informatie van de contactpersoon worden volledig weergegeven  $\blacktriangleright$  ... met  $\boxed{\blacktriangleright}$  door de contactpersoon bladeren
- Zoekcriteria verfijnen en trefferlijst beperken: **Dopties**  $\mathbb{F}$ **Verfijnen ▶ OK (→ [pagina 32\)](#page-33-0)**
- Nieuwe zoekactie starten: **Dopties**  $\Gamma$  Opnieuw zoeken  $\blacktriangleright$ **OK**

Voorbeeld

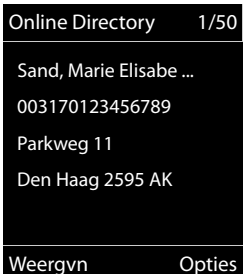

• Nummer overnemen in Contacten: **Dopties**  $\begin{bmatrix} \bullet \\ \bullet \end{bmatrix}$  Naar **Contacten ▶ OK ▶ ... met**  $\begin{bmatrix} \bullet \\ \bullet \end{bmatrix}$ **<Nieuwe invoer> of bestaande contactpersoon** selecteren **OK Opslaan** . . . de contactpersoon wordt opgeslagen, de volledige naam wordt overgenomen in het veld **Achternaam** van het lokale telefoonboek

# **Deelnemer bellen**

▶ [<sup>4</sup>] Contactpersoon selecteren ▶ Verbindingstoets  $\sim$  indrukken

Als de contactpersoon alleen uit een nummer bestaat, dan wordt dit gebeld.

Bevat de contactpersoon meerdere nummers, dan verschijnt er een lijst met deze nummers.

¤ Nummer selecteren **Kiezen**

# <span id="page-35-1"></span><span id="page-35-0"></span>**Netwerkmailbox**

Elke voicemail neemt alleen de oproepen aan die via de bijbehorende lijn binnenkomen. Om alle oproepen op te nemen, moet u voor het VoIP-lijn een voicemailnummer configureren.

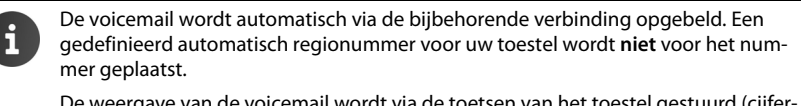

e van de voicemail wordt via de toetsen van het toestel gestuurd (cijfer codes). Voor VoIP moet u in de instellingen van het basisstation aangeven, op welke manier de cijfercodes moeten worden omgezet in DTMF-signalen en worden verstuurd (afhankelijk van de provider).

# **Voicemail in-/uitschakelen, nummer invoeren**

Elke handset kan de voicemails beheren die aan zijn inkomende lijnen zijn toegewezen.

**▶ ■ ▶ ... met < 8** oo Voicemail selecteren ▶ OK ▶ < Netwerkmailbox ▶ OK ▶ ... evt. met lijn selecteren **OK** . . . vervolgens

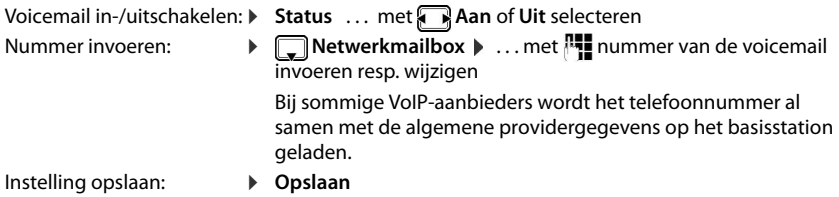

# **Berichten beluisteren**

- **▶** Toets 1 ang indrukken
- of
- **Example 12 Berichtentoets**  $\bullet$  indrukken  $\bullet$  ... met  $\bullet$  voicemail selecteren **(Voicemails:IP1)**  $\bullet$  OK
- of

**▶ ■ ▶ ... met**  $\begin{bmatrix} 1 \\ 2 \end{bmatrix}$  **and Voicemail selecteren) OK ▶ Berichten afspelen ▶ OK ▶ ...**  $met$  voicemail selecteren (Voicemails:IP1) ▶ OK

Welkomstboodschap weergaven via de luidspreker: Industree-toets in indrukken
# **Voicemail instellen voor snelkiezen**

Een voicemail kan rechtstreeks via toets  $\sqrt{1-\omega}$  worden opgeroepen.

#### **Toets 1 programmeren, programmering wijzigen**

De instelling voor snelkiezen geldt telkens alleen voor het betreffende toestel. Op elke aangemelde handset kan een andere voicemail onder toets  $\left(1\right.\odot\,$  worden geprogrammeerd. U kunt kiezen uit de voicemail die aan de inkomende lijnen van de handset zijn toegewezen, bijvoorbeeld **Voicemails: IP1**.

¤ . . . met **Voicemail** selecteren **OK Toets 1 instellen OK** . . . met **T** voicemail selecteren **> Selectie** (O = geselecteerd)

Terugkeren naar de ruststand: Verbreektoets **in lang** indrukken

Als voor de voicemail nog geen nummer is opgeslagen:

 $\triangleright$  ... met **n**aar regel **Voicemail** gaan  $\triangleright$  ... met  $\mathbb{F}_2^{\bullet}$  nummer van de voicemail invoeren  $\triangleright$ **Opslaan** Verbreektoets **[** $\odot$ ] lang indrukken (ruststand)

# <span id="page-37-0"></span>**Akoestische profielen**

Het toestel beschikt over 3 akoestische profielen waarmee de handset aan de omgevingscondities kan worden aangepast: **Profiel luid, Profiel zacht, Profiel persoonlijk**

 $\blacktriangleright$  Met toets  $\blacktriangleright$  tussen de profielen wisselen ... het profiel wordt direct (zonder vraag om bevestiging) gewijzigd

De profielen zijn bij levering als volgt ingesteld:

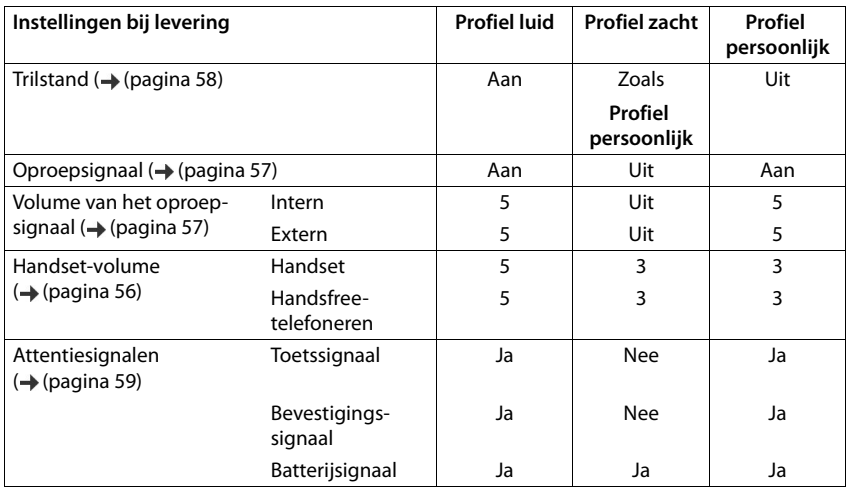

Attentietoon bij inkomende oproep voor Profiel zacht inschakelen:  $\blacktriangleright$  na omschakelen in het **Profiel zacht** displaytoets **Piep** indrukken . . . op de statusregel verschijnt

Wijzigingen in de instellingen in de tabel:

- gelden in de profielen **luid** en **zacht** alleen zolang dat het profiel niet wordt gewijzigd.
- worden in het **Profiel persoonlijk** permanent voor dit profiel opgeslagen. Het ingestelde profiel blijft bij het uit- en opnieuw inschakelen van de handset behouden.

# <span id="page-38-0"></span>**Kalender**

ш.

U kunt tot **30 afspraken** invoeren.

In de kalender is de actuele dag van een witte rand voorzien, dagen met een afspraak worden in kleur weergegeven. Als u een dag selecteert, krijgt deze een gekleurde rand.

Het oproepen van de kalender onder een displaytoets programmeren  $\rightarrow$  [pagina](#page-62-0) 61.

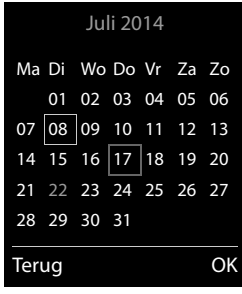

## **Afspraak in kalender opslaan**

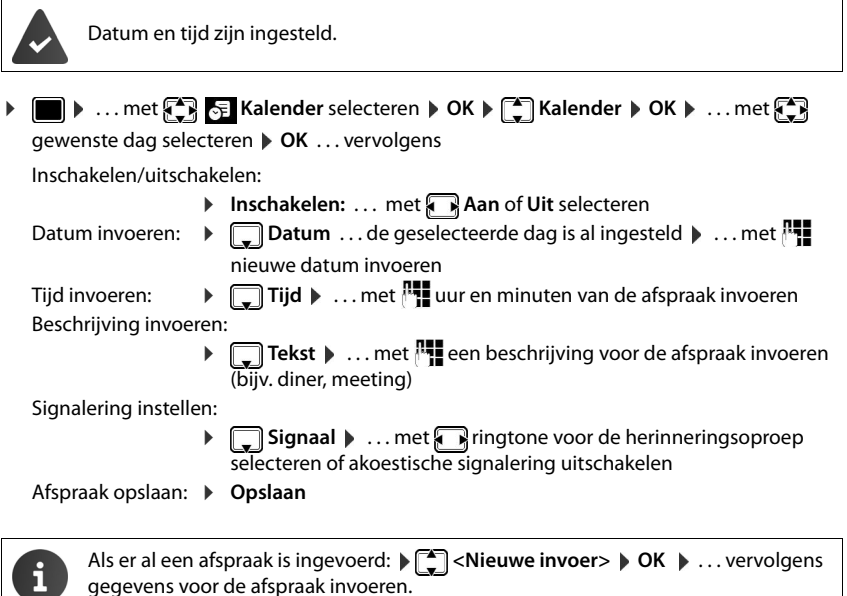

## **Signalering van afspraken/belangrijke data**

Belangrijke data (bijv. verjaardagen) worden overgenomen uit Contacten en als afspraak weergegeven. Een afspraak/verjaardag wordt in de ruststand weergegeven en 60 seconden lang gesignaleerd met de ingestelde ringtone.

- Herinneringsoproep bevestigen en beëindigen: Displaytoets**Uit** indrukken
- Volume van het oproepsignaal permanent wijzigen: . . . tijdens de herinneringsoproep volumetoetsen  $\lceil + \rceil / \lceil - \rceil$ indrukken

Tijdens het telefoneren wordt een herinneringsoproep **één keer** gesignaleerd met een attentiesignaal.

#### **Weergave van gemiste (niet bevestigde) afspraken/verjaardagen**

De volgende afspraken en verjaardagen worden in de lijst **Gemiste alarms** opgeslagen:

- De afspraak-/verjaardagsoproep is niet bevestigd.
- De afspraak/verjaardag werd tijdens een gesprek gesignaleerd.
- De handset was op het moment van de afspraak/verjaardag uitgeschakeld.

De laatste 10 vermeldingen worden opgeslagen. In het display wordt het symbool  $\mathbb{F}$  en het aantal nieuwe vermeldingen weergegeven. De meest recente vermelding staat boven aan de lijst.

#### **Lijst openen**

- **▶** Berichtentoets **E** indrukken **Herinneringen: ▶ OK ▶ ... met et e**lijst bladeren
- of

**▶ ■ ▶ ... met FE Kalender** selecteren **▶ OK ▶ FE** Gemiste alarms ▶ OK

Elke vermelding wordt met nummer of naam en datum en tijd weergegeven. De meest recente vermelding staat boven aan de lijst.

• Afspraak/verjaardag wissen: **Wissen**

## **Opgeslagen afspraken weergeven/wijzigen/wissen**

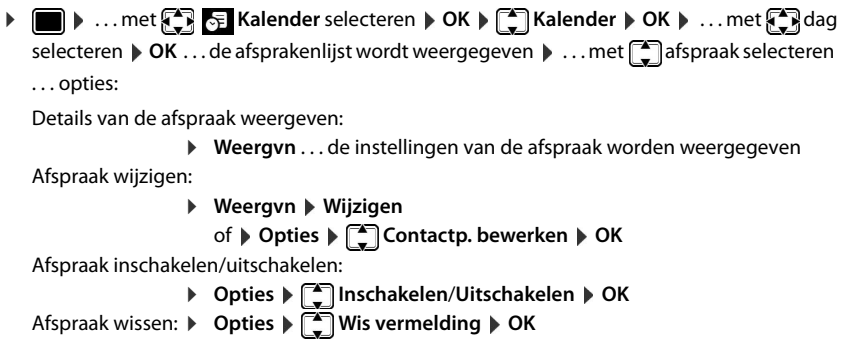

Alle afspraken van de dag wissen:

¤ **Opties Alle afspraken wis. OK Ja**

# <span id="page-41-0"></span>**Wekker**

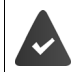

Datum en tijd zijn ingesteld.

## **Wekker in-/uitschakelen en instellen**

- **▶ ▶ ... met**  $\begin{bmatrix} 2 \\ 1 \end{bmatrix}$  $\begin{bmatrix} 5 \\ 2 \end{bmatrix}$  **Kalender selecteren**  $\triangleright$  **OK**  $\triangleright$  $\begin{bmatrix} 2 \\ 1 \end{bmatrix}$  **Wekker**  $\triangleright$  **OK ... vervolgens** Inschakelen/uitschakelen:
	- **Inschakelen:** ... met **Aan** of Uit selecteren
	- Wektijd instellen: ▶ **Tijd ▶ ...** met **uur** en minuten invoeren
	- Dag instellen: **▶ Frequentie ▶ ... met Right**ussen **Werkdagen** en **Dagelijks** kiezen
	- Volume instellen: **▶ IWeksignaal volume ▶ ...** met **T** volume in 5 niveaus of in oplopend volume instellen
	- Wekoproep instellen: ▶ **I** Melodie ▶ ... met **A** ringtone voor de wekoproep selecteren
	- Instelling opslaan: ¤ **Opslaan**

Bij ingeschakelde wekker wordt in het rustdisplay het symbool  $\bullet$  en de wektijd weergegeven.

## **Wekoproep**

Een wekoproep wordt in het display weergegeven en met het ingestelde oproepsignaal gesignaleerd. De wekoproep is gedurende 60 seconden te horen. Als er geen toets wordt ingedrukt, wordt de wekoproep na 5 minuten herhaald. Na de tweede herhaling wordt de wekoproep voor 24 uur uitgeschakeld.

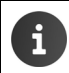

Als op de handset een gesprek wordt gevoerd, wordt de wekoproep alleen door middel van een korte toon gesignaleerd.

## **Wekoproep uitschakelen/na pauze herhalen (sluimerstand)**

Wekoproep uitschakelen: **Uit** 

Wekoproep herhalen (sluimerstand:): **> Snooze** of willekeurige toets indrukken . . . de wekoproep wordt uitgeschakeld en na 5 minuten herhaald.

# **Ruimtebewaking**

Als de functie Ruimtebewaking ingeschakeld is, dan wordt het opgeslagen (interne of externe) bestemmingsnummer gekozen zodra in de buurt van de handset een bepaald geluidsniveau wordt overschreden. De alarmoproep naar een extern nummer wordt na ca. 90 sec. afgebroken.

Met de functie **Intercom** kunt u de oproep van de functie Ruimtebewaking beantwoorden. Met deze functie wordt de luidspreker van de handset die zich in de bewaakte ruimte bevindt, in- of uitgeschakeld.

Op de handset met ingeschakelde functie Ruimtebewaking worden inkomende oproepen alleen op het display (**zonder oproepsignaal**) gesignaleerd. De displayverlichting wordt tot 50% gereduceerd. De attentiesignalen zijn uitgeschakeld. Alle toetsen met uitzondering van de displaytoetsen en het midden van de navigatietoets zijn geblokkeerd.

Als u een inkomende oproep beantwoordt, wordt de functie Ruimtebewaking voor de duur van het gesprek onderbroken. De functie **blijft** echter ingeschakeld. De functie Ruimtebewaking wordt door het uit- en opnieuw inschakelen van de handset niet uitgeschakeld.

De optimale afstand tussen handset en de geluidsbron is 1 tot 2 meter. De microfoon moet op de geluidsbron zijn gericht.

Als u deze functie inschakelt, neemt de gebruiksduur van de handset aanzienlijk af. Plaats de handset daarom bij voorkeur in de lader.

De functie Ruimtebewaking wordt pas 20 seconden na het inschakelen van de functie actief.

Bij het bestemmingsnummer moet het antwoordapparaat uitgeschakeld zijn.

Na het inschakelen:

- ▶ Gevoeligheid controleren.
- $\triangleright$  Controleer of de verbinding tot stand komt als de alarmoproep naar een extern nummer wordt verstuurd.

## <span id="page-43-1"></span><span id="page-43-0"></span>**Ruimtebewaking inschakelen en instellen**

**EXTRA FINDITE SELECTED BY A LITTLE SELECTED BY A LITTLE SELECTED BY A LITTLE SELECTED BY A LITTLE SELECTED BY A LITTLE SELECTED BY A LITTLE SELECTED BY A LITTLE SELECTED BY A LITTLE SELECTED BY A LITTLE SELECTED BY A LITT** Ruimtebewaking inge-**Ruimtebewaking OK** . . . vervolgens schakeldInschakelen/uitschakelen:  $\bullet$ ▶ Inschakelen: ... met **Aan** of Uit selecteren Bestemming invoeren: **▶ □ Oproep naar ▶ ... met <b>Extern of Intern** selecteren **Extern:**  $\blacktriangleright$  **Telefoonnummer**  $\blacktriangleright$  ... met<sup>ht</sup>: nummer invoeren of nummer uit Contacten selecteren: **Intern:**  $\mathbf{F}$  **Handset**  $\mathbf{F}$  **Wijzigen**  $\mathbf{F}$  ... met **Hand-**Uit Opties set selecteren **OK** Intercomfunctie inschakelen/uitschakelen: **▶**  $\Box$  Intercom ▶ ... met **A** Aan of Uit selecteren Gevoeligheid van de microfoon instellen:

07:15  $INT 1$   $140k$ **Ruimtebewaking** 0891234567

¤ **Gevoeligheid** . . . met **Hoog** of **Laag** selecteren

Instelling opslaan: **Opslaan**

Bij ingeschakelde ruimtebewaking wordt in het rustdisplay het bestemmingsnummer weergegeven.

#### **Alarm uitschakelen/annuleren**

- Alarm uitschakelen: **In de ruststand displaytoets Uit** indrukken
- 
- 
- Alarm annuleren:  $\longrightarrow$  Tijdens een alarmoproep de verbreektoets  $\boxed{\bullet}$  indrukken

## **Alarm van extern uitschakelen**

Het alarm wordt naar een extern bestemmingsnummer verstuurd.

Het toestel van de ontvanger ondersteunt toonkiezen.

Als de alarmoproep via een VoIP-lijn verloopt, moet de DTMF-signalering via SIP-info of RFC2833 verlopen  $(\rightarrow$  instelling via het basisstation).

▶ Alarmoproep beantwoorden ▶ Toetsen  $\overline{?}$  # indrukken . . . de oproep wordt beëindigd De functie Alarm is uitgeschakeld en uw handset bevindt zich in de ruststand. De instellingen op de handset in de ruimtebewaking-mode (bijv. geen oproepsignaal) blijven behouden tot u de displaytoets **Uit** indrukt.

Ruimtebewaking met hetzelfde nummer opnieuw inschakelen: . . . Functie opnieuw inschakelen (→ [pagina](#page-43-0) 42) **Dpslaan** 

Voorbeeld

**Tijdschakeling** 

# **Beveiliging tegen ongewenste oproepen**

## <span id="page-44-1"></span>**Tijdschakeling voor externe oproepen**

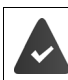

Datum en tijd zijn ingesteld.

Periode invoeren waarbinnen uw handset bij externe oproepen niet moet overgaan, bijvoorbeeld tijdens een vergadering.

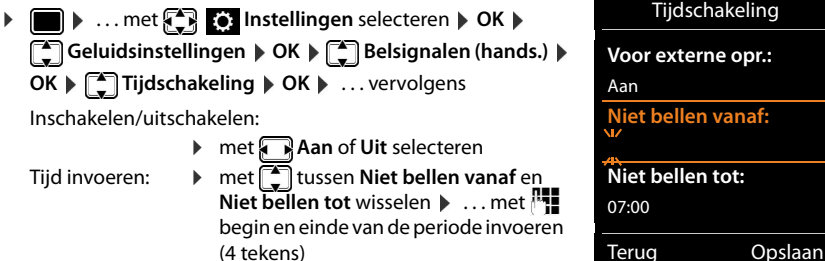

Opslaan: ¤ **Opslaan**

Bij bellers die in Contacten aan een VIP-groep zijn toegewezen, gaat het toestel altijd over.

#### <span id="page-44-0"></span>**Geen signalering van anonieme oproepen**

De handset gaat bij oproepen zonder meegestuurd telefoonnummer niet over. De oproep wordt alleen op het display gesignaleerd.

 $\bullet$  ... met  $\leftarrow$  **Instellingen** selecteren  $\bullet$  OK  $\bullet$  **Celuidsinstellingen**  $\bullet$  OK  $\bullet$ **Belsignalen (hands.) > OK > COD** Anonieme opr uit > Wijzigen ( $\mathbf{N}$  = aan)

#### **Oproepsignaal in lader uitschakelen**

De handset gaat niet over als deze in de lader staat. Een oproep wordt alleen op het display gesignaleerd.

**▶ ■ ▶ ... met**  $\begin{bmatrix} 1 \\ 2 \end{bmatrix}$  **instellingen** selecteren ▶ OK ▶  $\begin{bmatrix} 2 \\ 3 \end{bmatrix}$  Geluidsinstellingen ▶ OK ▶ **Belsignalen (hands.) > OK + Laden oproep uit + Wijzigen (** $\blacksquare$  = oproepsignaal is uitgeschakeld als de handset in de lader staat)

# <span id="page-45-0"></span>**Media map**

In de mediamap op de handset zijn geluiden voor ringtones en afbeeldingen opgeslagen die u als contactfoto's (CLIP-afbeeldingen) resp. als screensaver kunt gebruiken. Er zijn standaard verschillende mono- en polyfone geluiden en afbeeldingen opgeslagen. U kunt nog meer foto's en geluiden van een PC downloaden ( $\rightarrow$  [pagina](#page-49-0) 48).

#### **Media-types:**

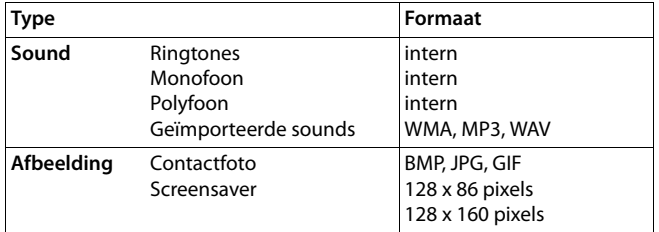

Als er onvoldoende vrij geheugen aanwezig is, dient u van tevoren één of meerdere afbeeldingen of geluiden te wissen.

#### **Afbeeldingen /sounds beheren**

- **▶ ▶ ... met**  $\begin{bmatrix} 2 \\ 1 \end{bmatrix}$  **Extra functies selecteren ▶ OK ▶**  $\begin{bmatrix} 2 \\ 1 \end{bmatrix}$  **Media map ▶ OK ... opties:** Screensaver/ contactfoto weergeven:
	- ▶ **Expediance Serve AT Screensavers / Fotoweergave ▶ OK ▶ ... met Expediance selecteren ▶ Weergvn** . . . de gemarkeerde afbeelding wordt weergegeven

Geluid afspelen:

▶ **[ - Geluiden ) OK )** . . . met [ - geluid selecteren . . . het gemarkeerde geluid wordt afgespeeld

Volume instellen: **Opties Volume DK** ... met **W** volume selecteren **Opslaan**

Afbeelding/geluid hernoemen:

▶ **Constants / Fotoweergave / Geluiden** selecteren ▶ OK ▶ ... met geluid / afbeelding selecteren **Doties Divident William Wis-** naam wissen, met **Figure** een nieuwe naam invoeren **Doslaan** . . . de vermelding wordt onder de nieuwe naam opgeslagen

Afbeelding/geluid wissen:

▶ **C** Screensavers / Fotoweergave / Geluiden selecteren ▶ OK ▶ ... met geluid / afbeelding selecteren **Opties Wis vermelding** . . . de geselecteerde vermelding wordt gewist

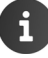

Als een afbeelding/geluid niet kan worden gewist, staan deze opties niet ter beschikking.

#### **Geheugenruimte controleren**

Beschikbare geheugenruimte voor screensaver en contactfoto's weergeven.

**▶ ... met FER EXtra functies** selecteren ▶ OK ▶ FET Media map ▶ OK ▶ **Geheugenruimte > OK** ... de beschikbare geheugenruimte wordt in procenten weergegeven

# <span id="page-46-1"></span><span id="page-46-0"></span>**Bluetooth**

De handset kan via Bluetooth™ draadloos communiceren met andere toestellen die ook over deze techniek beschikken, bijv. voor het uitwisselen van contactpersonen.

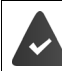

Bluetooth is ingeschakeld en de apparaten zijn bij de handset aangemeld.

De volgende apparaten kunnen worden aangesloten:

• een Bluetooth-headset

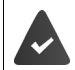

De headset beschikt over het **headset-** of het **handsfree-profiel**. Als beide profielen beschikbaar zijn, wordt het handsfree-profiel voor de communicatie gebruikt.

Het kan tot 5 seconden duren tot de verbinding tot stand wordt gebracht, zowel bij het beantwoorden van oproepen op de headset en doorverbinden naar de headset als bij het kiezen vanuit de headset.

• Tot 5 data-apparaten (PC's, PDA's of mobiele telefoons) voor de o[verdracht van c](#page-49-0)ontactpersonen als vCard of voor het uitwisselen van gegevens met de PC ( $\rightarrow$  pagina 48).

Om de telefoonnummers te kunnen gebruiken, moeten voorkiesnummers (land- en regionummers) in het toestel zijn opgeslagen.

Bediening van de Bluetooth-toestellen  $\rightarrow$  Gebruiksaanwijzingen van de toestellen

De toegang tot het Bluetooth-menu is afhankelijk van het basisstation:

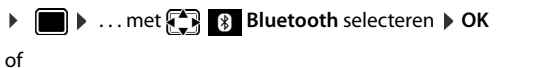

▶ **■ ▶ ... met EXER** Extra functies ▶ OK ▶ EXER Bluetooth selecteren ▶ OK

#### **Bluetooth-mode inschakelen/uitschakelen**

▶ **■ ▶** ... met **B** 8 Bluetooth selecteren ▶ OK ▶ ■ Inschakelen **Wijzigen** ( $\mathbf{X}$  = ingeschakeld)

Als het regionummer nog niet opgeslagen is  $\rightarrow \dots$  met  $\mathbb{F}_1^{\bullet}$  regionummer invoeren  $\mathbb \blacktriangleright \mathsf{OK}$  $($   $\rightarrow$  [pagina 59\)](#page-60-1)

In de ruststand wordt de ingeschakelde Bluetooth-mode op de handset aangegeven met het symbool  $\ast$ .

## <span id="page-47-0"></span>**Bluetooth-toestellen aanmelden**

De afstand tussen de handset in de Bluetooth-modus en het ingeschakelde Bluetooth-toestel (Headset of datatoestel) mag max. 10 m bedragen.

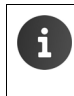

Door een headset aan te melden, wordt een al aangemelde headset overschreven.

Als u een headset wilt aanmelden die al bij een ander toestel is aangemeld, moet u deze verbinding eerst verbreken.

- ▶  **▶** ... met  $\begin{bmatrix} \bullet \\ \bullet \end{bmatrix}$  **Bluetooth** selecteren ▶ OK ▶  $\begin{bmatrix} \bullet \\ \bullet \end{bmatrix}$  Headset zoeken / Toestel **zoeken OK** . . . de zoekprocedure wordt gestart (kan tot 30 seconden duren) . . . de namen van gevonden toestellen worden weergegeven . . . opties:
	- Toestel aanmelden: ¤ **Opties Bekende toestellen OK** . . . met PIN van het Bluetooth-toestel invoeren dat u wilt aanmelden **OK** . . . het toestel wordt opgenomen in de lijst met bekende toestellen

Informatie over een toestel weergeven:

- ▶ ... eventueel met<sup>-</sup> toestel selecteren ▶ Weergvn ... de toestelnaam en het toesteladres worden weergegeven
- Zoeken herhalen: ¤ **Opties Zoeken herhalen OK**
- Zoeken annuleren: ¤ **Annul.**

## **Lijst met bekende (vertrouwde) toestellen bewerken**

#### **Lijst openen**

**▶ ■ ▶ ... met**  $\begin{bmatrix} 3 \\ 4 \end{bmatrix}$  **& Bluetooth selecteren ▶ OK ▶**  $\begin{bmatrix} 4 \\ 4 \end{bmatrix}$  **Bekende toestellen ▶ OK ... de** bekende toestellen worden weergegeven, het type toestel wordt aangeduid met een sym-

bool

 $\boldsymbol{\theta}$ Bluetooth-headset

Bluetooth-datatoestel

Als er een toestel is verbonden, wordt in de kopregel van het display het bijbehorende symbool weergegeven in plaats van  $*$ .

#### **Vermeldingen bewerken**

**▶ ■ ▶ ... met**  $\begin{bmatrix} \bullet \\ \bullet \end{bmatrix}$  **& Bluetooth selecteren ▶ OK ▶**  $\begin{bmatrix} \bullet \\ \bullet \end{bmatrix}$  **Bekende toestellen ▶ OK ▶ ...** 

 $met$  vermelding selecteren ... opties:

Vermelding weergeven:

▶ Weergvn . . . de toestelnaam en het toesteladres worden weergegeven **F** Terug met OK

Bluetooth-toestel afmelden:

- **▶** Opties ▶ Wis vermelding ▶ OK
- 
- Naam wijzigen: ▶ Opties ▶ Naam bewerken ▶ OK ▶ . . . met **|| ||** naam wijzigen ▶ **Opslaan**

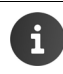

Als u een ingeschakeld Bluetooth-toestel afmeldt, probeert dit waarschijnlijk opnieuw een verbinding tot stand te brengen als "niet aangemeld toestel".

### **Niet aangemeld Bluetooth-toestel weigeren/accepteren**

Als een Bluetooth-toestel dat niet in de lijst met bekende toestellen staat een verbinding tot stand probeert te brengen met de handset, wordt u gevraagd de PIN-code van dit toestel in te voeren (bonding).

Weigeren:  $\triangleright$  Verbreektoets **c** kort indrukken.

Accepteren: ▶ ... met PIN van het Bluetooth-toestel invoeren dat u wilt aanmelden ▶ **OK** ▶ ... PIN-bevestiging afwachten ... vervolgens

toestel opnemen in de lijst met bekende toestellen: **Ja**

Toestel tijdelijk gebruiken: **Nee** . . . de Bluetooth-verbinding kan worden gebruikt zolang het toestel zich binnen het zendbereik bevindt of totdat het wordt uitgeschakeld

## **Bluetooth-naam van de handset wijzigen**

De handset wordt met deze naam bij een ander Bluetooth-toestel weergegeven.

**▶ ■ ▶** ... met <>
Bluetooth selecteren ▶ OK ▶ ■ Eigen toestel ▶ OK ... de naam en het toesteladres worden weergegeven **Dijzigen Digen in 1999** naam wijzigen **Opslaan**

# <span id="page-49-0"></span>**Extra functies via de PC-interface**

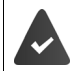

Het programma **Gigaset QuickSync** is op de PC geïnstalleerd.

Gratis download onder  $\rightarrow$  [www.gigaset.com/quicksync](http://www.gigaset.com/quicksync)

Functies van QuickSync:

- synchroniseren van Contacten met Outlook
- u kunt contactfoto's (.bmp) kopiëren van de PC naar de handset,
- afbeeldingen (.bmp) voor de screensaver kopiëren van de PC naar de handset,
- sounds (ringtones) kopiëren van de PC naar de handset,
- firmware bijwerken.
- $\triangleright$  De handset via Bluetooth ( $\rightarrow$  [pagina 45\)](#page-46-0) of een USB-datakabel verbinden met de PC  $(\rightarrow$  [pagina 8\)](#page-9-0).

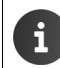

Handset **rechtstreeks** op de PC aansluiten, **niet** met een USB-hub.

#### **Gegevens versturen**

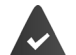

Gegevensoverdracht via Bluetooth:

- De PC beschikt over Bluetooth.
- Er is geen USB-datakabel aangesloten. Als tijdens een bestaande Bluetooth-verbinding een USB-kabel wordt aangesloten, wordt de Bluetooth-verbinding verbroken.

#### ¤ Programma **Gigaset QuickSync** starten op de PC.

Tijdens het versturen van de gegevens tussen de handset en de PC verschijnt **Bezig met de gegevensoverdracht** op het display. Gedurende deze procedure kunt u geen gegevens invoeren via de toetsen en worden binnenkomende oproepen genegeerd.

#### **Firmware-update uitvoeren**

- **▶** Toestel en PC met een USB-kabel (→ [pagina 8](#page-9-0)) verbinden ▶ Gigaset QuickSync starten ▶ Verbinding met de handset tot stand brengen
- ¤ Firmware-update in **Gigaset QuickSync** starten . . . Meer informatie over dit thema vindt u in de **Gigaset QuickSync** Help

De update-procedure kan tot 10 minuten in beslag nemen (zonder downloadtijd).

De gegevens worden eerst gedownload van de update-server op het internet. Hoelang dit duurt, is afhankelijk van uw internetverbinding.

Het display van uw toestel wordt uitgeschakeld, de berichtentoets  $\Box$  en de verbindingstoets  $\Gamma$ knipperen.

Na het afsluiten van de update wordt uw toestel automatisch opnieuw gestart.

#### **Wat te doen bij problemen**

Als de update-procedure mislukt of het toestel na het updaten niet meer correct functioneert, u de update-procedure herhalen:

- **Programma "Gigaset QuickSync"** op de PC afsluiten USB-kabel loskoppelen van het toestel ▶ Batterijen verwijderen → [pagina 6\)](#page-7-0) ▶ Batterijen opnieuw plaatsen
- ▶ Firmware-update nogmaals zoals beschreven uitvoeren

Mocht de update-procedure meerdere malen mislukken of een verbinding met de PC niet meer mogelijk zijn, de **Emergency Update** uitvoeren:

- ▶ Programma "Gigaset QuickSync" op de PC afsluiten ▶ USBkabel loskoppelen van het toestel DBatterijen verwijderen  $\rightarrow$  [pagina 6\)](#page-7-0)
- $\triangleright$  Toetsen  $\boxed{4}$  en  $\boxed{6}$  met wijs- en middenvinger ingedrukt houden Batterijen opnieuw plaatsen
- $\triangleright$  Toetsen  $\overline{4}$  en  $\overline{6}$  Ioslaten ... de berichtentoets  $\overline{2}$  en de verbindingstoets  $\sim$  knipperen afwisselend
- ▶ Firmware-update zoals beschreven uitvoeren

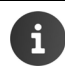

Sla uw eigen afbeeldingen en geluiden op de handset ook altijd op uw PC op, aangezien deze bij een **Emergency Update** gewist worden.

# <span id="page-51-0"></span>**E-mailnotificaties (afhankelijk van het basisstation)**

De ontvangst van nieuwe e-mailberichten wordt op de handset weergegeven. U hoort een attentietoon, de berichtentoets  $\Box$  knippert en in het display in de ruststand wordt het picto $gram$  weergegeven.

U heeft een e-mailaccount bij een internetprovider.

De naam van de Inbox-server en uw persoonlijke toegangsgegevens (accountnaam en wachtwoord) zijn opgeslagen in de telefoon (de instellingen worden op het basisstation ingevoerd).

De Inbox-server gebruikt het POP3-protocol.

## **Inbox openen**

▶ **III.**  $\mathbb{R}$  ... met  $\mathbb{R}$  **Messaging** selecteren  $\mathbb{R}$  OK  $\mathbb{R}$  E-mail  $\mathbb{R}$  OK

of: er zijn nieuwe e-mailberichten (de berichtentoets  $\blacksquare$  knippert):

¤ indrukken **E-mail OK**

Het toestel brengt een verbinding tot stand met de Inbox-server. De lijst met daar opgeslagen e-mailberichten verschijnt.

- Nieuwe, nog niet gelezen berichten staan voor oude, gelezen berichten.
- Voor elke e-mail worden naam resp. e-mailadres van de afzender (1 regel, eventueel afgekort) alsmede datum en tijd worden weergegeven (datum en tijd worden alleen correct weergegeven als afzender en ontvanger zich in dezelfde tijdzone bevinden).
- **Vet**: bericht is nieuw. E-mailberichten die de laatste keer dat de Inbox werd geopend nog niet op de Inbox-server stonden, worden als "nieuw" gekenmerkt - ook als ze al zijn gelezen.

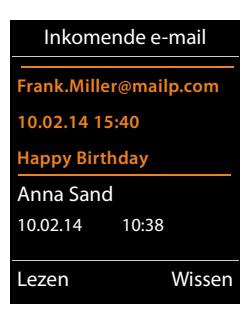

E-mailberichten die door de provider als spam zijn beoordeeld, worden in een aparte map opgeslagen en worden dus niet in de Inbox in het display weergegeven.

Bij enkele e-mailproviders kunt u het spamfilter configureren: > Spamfilter uitschakelen of spam-mails in de Inbox laten weergeven.

Andere e-mailproviders verzenden bij de ontvangst van nieuwe spam-mail een bericht naar de Inbox. Datum en afzender van deze mail worden echter steeds bijgewerkt zodat dit bericht altijd als nieuw wordt weergegeven.

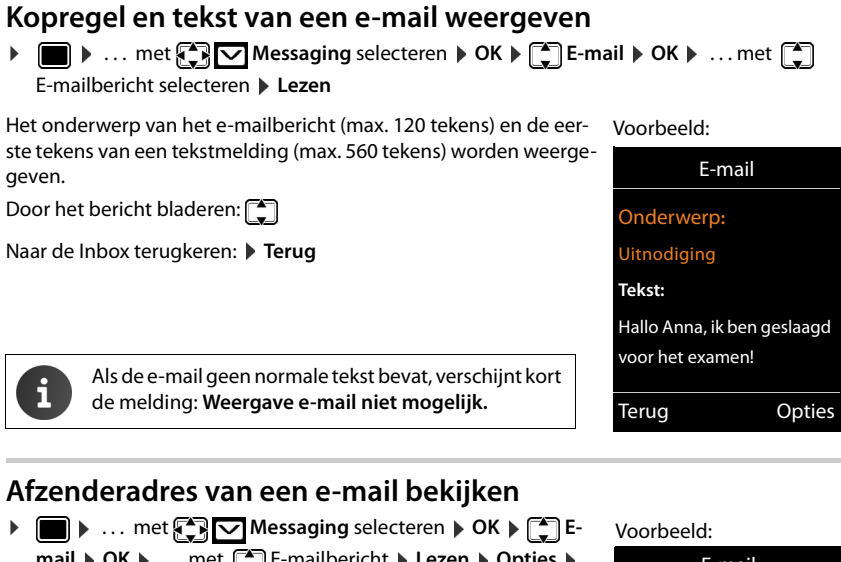

**mail DK Leap ... met**  $\boxed{ }$  **E-mailbericht Leaper Deties Leap Van DK** ... het e-mailadres van de afzender wordt weergegeven, evt. op meerdere regels (maximaal 60 tekens).

Naar de Inbox terugkeren: **Ferug** 

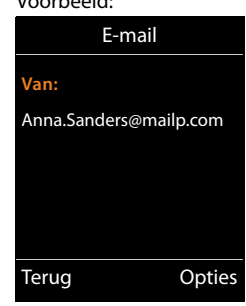

## **E-mailbericht wissen**

▶ Bericht in de Inbox selecteren**▶ Wissen** 

of

**▶** Bericht openen ▶ Opties ▶  $\begin{bmatrix} \bullet \\ \bullet \end{bmatrix}$  Wissen ▶ OK ▶ Ja . . . het e-mailbericht wordt op de Inboxserver gewist.

# <span id="page-53-0"></span>**Info Center (afhankelijk van het basisstation)**

Via het Info Center wordt informatie uit het netwerk of het internet ter beschikking gesteld op de handset (bijv. bedrijfsinfo, nieuwsberichten of weerberichten). Informatie die van het Info Center afkomstig zijn, kan ook als screensaver worden gebruikt

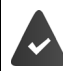

De infodiensten worden door het basisstation/telefooncentrale ter beschikking gesteld.

# **Info Center starten, infodiensten selecteren**

**▶ ■ ▶ ... met < IP EX Infocenter** selecteren ▶ OK ... er verschijnt een lijst met beschikbare infodiensten  $\blacktriangleright$  ... met **infodienst** selecteren  $\blacktriangleright$  **OK** 

Voor meer informatie zie  $\rightarrow$  de gebruiksaanwijzing van het basisstation

## **Infodiensten weergeven als screensaver**

U kunt een van de infodiensten van het Info Center (bijvoorbeeld weerberichten, news-feeds) laten weergeven op het rustdisplay van de handset.

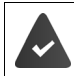

De screensaver **Infodiensten** is ingeschakeld ( $\rightarrow$  [pagina 54\)](#page-55-0).

Het basisstation stelt infodiensten ter beschikking.

De tekstinformatie wordt circa 10 seconden nadat de handset is teruggekeerd in de ruststand weergegeven.

Op de screensaver wordt afhankelijk van de geselecteerde informatie-feed rechts een displaytoets weergegeven.

Overige informatie oproepen: Rechter displaytoets indrukken.

Naar de ruststand terugkeren: Verbreektoets **in lang** indrukken.

#### **Informatie selecteren voor de screensaver**

**▶ ■ ▶** ... met  $\left[\begin{matrix} 2 \ 3 \end{matrix}\right]$  Infocenter selecteren ▶  $\left[\begin{matrix} 4 \ 5 \end{matrix}\right]$  Screensaver ▶ OK ▶ ... met informatiedienst selecteren **b OK b** evt. overigeinstellingen voor de geselecteerde informatiedienst invoeren. **Opslaan**

# **Datum en tijd**

Datum en tijd moeten zijn ingesteld om bijvoorbeeld bij inkomende oproepen de juiste tijd te kunnen weergeven of om de wekker en de kalender te kunnen gebruiken.

Datum en tijd kunnen worden overgenomen van een tijdserver op internet als de i handset met internet verbonden is en de synchronisatie met een tijdserver ingeschakeld is. Handmatige instellingen worden dan overschreven.

Als de datum en tijd nog niet op de handset zijn ingesteld, wordt de displaytoets **Tijd** weergegeven.

¤ Displaytoets **Tijd** indrukken

of

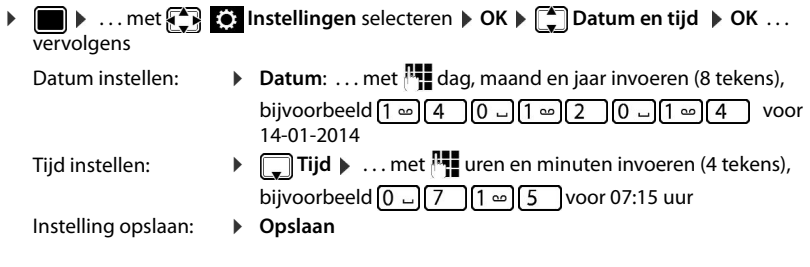

## **Taal wijzigen**

**▶ ■ ▶ ... met <b>T** Taal ▶ OK ▶ Taal ▶ OK ▶ ... met Taal selecteren **> Selectie** (O = geselecteerd)

Als er een taal is ingesteld die u niet begrijpt:

**▶ ■ ▶ Toetsen**  $\boxed{9}$  $\boxed{5}$  **langzaam** achterelkaar indrukken ▶ ... met  $\boxed{•}$  de juiste taal selecterenrechter displaytoets indrukken

# <span id="page-55-0"></span>**Display en toetsen**

#### **Screensaver**

Voor weergave in de ruststand kunt u voor de screensaver kiezen uit een digitale of analoge klok, Infodiensten en diverse afbeeldingen.

**▶ ■ ▶ ... met**  $\begin{bmatrix} \bullet \\ \bullet \end{bmatrix}$  **instellingen selecteren ▶ OK ▶**  $\begin{bmatrix} \bullet \\ \bullet \end{bmatrix}$  **Display + toetsenb. ▶ OK ▶ The Screensaver Millaceum (The agency of Screensaver Millaceum (The agency)** ... vervolgens Inschakelen/uitschakelen: ¤ **Inschakelen:** . . . met **Aan** of **Uit** selecteren Screensaver selecteren: ▶ **IN Keuze ▶ ... met Screensaver selecteren** (Digitale klok / **Analoge klok / Infodiensten /** <**afbeeldingenDiapresentatie> /)** Screensaver weergeven: ¤ **Weergvn**

Selectie opslaan: **Deparation Deparation** 

De screensaver wordt circa 10 seconden nadat het display is overgeschakeld in de ruststand weergegeven.

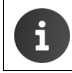

U kunt kiezen uit alle afbeeldingen in de map **Screensaver** van de **Media map**  $(\rightarrow$  [pagina 44\)](#page-45-0).

#### **Screensaver beëindigen**

▶ Verbreektoets *c* kort indrukken ... het rustdisplay wordt weergegeven

#### **informatie over de weergave van infodiensten**

**Infodiensten** moeten door het basisstation/telefooncentrale worden aangeboden  $(\rightarrow$  [pagina 52\)](#page-53-0).

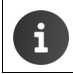

Als er geen actuele informatie beschikbaar is, wordt de digitale tijd (**Digitale klok**) weergegeven totdat er weer actuele info ter beschikking staat.

## **Infoticker in-/uitschakelen**

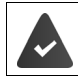

Op het basisstation staan infodiensten ter beschikking.

De tekstinformatie uit internet die voor de screensaver **Infodiensten** is ingesteld, kan als lopende tekst op het rustdisplay worden weergegeven.

**▶ ■ ▶ ... met**  $\Box$  **Instellingen** selecteren ▶ OK ▶  $\Box$  Display + toetsenb. ▶ OK ▶ **T** Infoticker > Wijzigen ( $\mathbf{Z}$  = aan)

De ticker start zodra het toestel overschakelt op de ruststand. Als het rustdisplay een melding bevat, dan wordt de infoticker niet weergegeven.

## **Groot lettertype**

De tekst en symbolen in oproepenlijsten en in het telefoonboek groter laten weergeven zodat u ze eenvoudiger kunt lezen. Er wordt slechts één vermelding op het display weergegeven en namen worden evt. afgekort.

**i**  $\bullet$  **...** met **Is Instellingen** selecteren **DOK Display + toetsenb. DOK D Grote letters > Wijzigen (** $\mathbf{Z}$  **= aan)** 

#### **Kleurenschema**

Het display kan in diverse kleurencombinaties worden weergegeven.

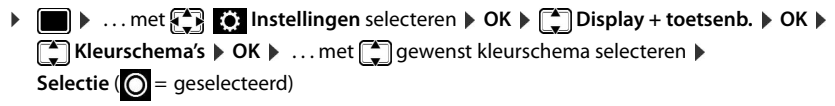

#### <span id="page-56-0"></span>**Displayverlichting**

De displayverlichting wordt ingeschakeld zodra de handset uit het basisstation/de lader wordt genomen of een toets wordt ingedrukt. De ingedrukte **cijfertoetsen** worden voor voorbereid kiezen in het display weergegeven.

Displayverlichting voor de ruststand in-/uitschakelen:

¤. . . met **Instellingen** selecteren **OK Display + toetsenb. OK Displayverlichting OK** . . . vervolgens Verlichting in lader: ▶ In lader: . . . met **A** Aan of Uit selecteren Verlichting buiten de lader: ¤ **Uit lader** . . . met **Aan** of **Uit** selecteren Selectie opslaan: ¤ **Opslaan**

Bij ingeschakelde displayverlichting kan de stand-by-tijd van de handset aanzienlijk worden verkort.

## **Toetsverlichting in-/uitschakelen**

 $\blacksquare$  **▶** ... met  $\blacksquare$  **i Instellingen** selecteren **▶** OK ▶  $\blacksquare$  Display + toetsenb. ▶ OK ▶ **Toetsenverlichting Wijzigen** ( = aan)

#### **Automatische toetsblokkering in-/uitschakelen**

Toetsen automatisch blokkeren als de handset zich ca. 15 seconden in de ruststand bevindt.

**▶ I I I** ... met  $\begin{bmatrix} \bullet \\ \bullet \end{bmatrix}$  instellingen selecteren ▶ OK ▶  $\begin{bmatrix} \bullet \\ \bullet \end{bmatrix}$  Display + toetsenb. ▶ OK ▶ **Auto-toetsblok. Wijzigen** ( = aan)

Toetsblokkering met PIN-code: ▶ Handset-PIN instellen (→ [pagina](#page-64-0) 63)

## **Automatisch beantwoorden in-/uitschakelen**

Bij het automatisch beantwoorden van oproepen neemt de handset een inkomende oproep aan zodra u hem uit de lader neemt.

**▶ I I I** ... met  $\begin{bmatrix} \bullet \\ \bullet \end{bmatrix}$  instellingen selecteren ▶ OK ▶  $\begin{bmatrix} \bullet \\ \bullet \end{bmatrix}$  Telefonie ▶ OK ▶ Autom. **aanname** Wijzigen (**14** = aan)

Onafhankelijk van de instelling **Autom. aanname** wordt de verbinding beëindigd als u de handset weer in de lader plaatst. Uitzondering: u houdt de handsfree-toets **that** tijdens het terugplaatsen nog 2 seconden ingedrukt.

# <span id="page-57-0"></span>**Handset-/handsfree-volume wijzigen**

U kunt het volume voor de handset en luidspreker in 5 niveaus onafhankelijk van elkaar instellen.

#### **Tijdens een gesprek**

 $\triangleright$  Volumetoetsen  $\lceil + \rceil / \lceil - \rceil$  aan de rechterkant van de handset indrukken

of

▶  $\mathbb{F}$  Gespreksvolume ▶ ... met **A** volume selecteren ▶ Opslaan ... de instelling wordt opgeslagen

De instelling wordt automatisch na 3 seconden opgeslagen als u de instelling niet zelf opslaat.

#### **In de ruststand**

- **1**  $\bullet$  ... met  $\Box$  **i** ... **Instellingen** selecteren  $\bullet$  OK  $\bullet$   $\Box$  Geluidsinstellingen  $\bullet$  OK  $\bullet$ **Gespreksvolume OK** . . . vervolgens
	-
	- Voor de handset: **▶ Handset**: ... met volume instellen
	- Voor de luidspreker:  $\rightarrow \Box$  **Handsfree**  $\rightarrow \ldots$  met volume instellen
	- Instelling opslaan: ¤ **Opslaan**
		-

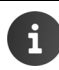

Wijzigingen worden alleen in het **Profiel persoonlijk** ( $\rightarrow$  pagina 36) permanent opgeslagen.

# <span id="page-58-2"></span>**Handset- en handsfree-profiel**

Selecteer een akoestisch profiel om het toestel optimaal aan de omgevingssituatie aan te passen.

¤. . . met **Instellingen** selecteren **OK Geluidsinstellingen OK OK ▶**  $\begin{bmatrix} \uparrow \\ \downarrow \end{bmatrix}$  **Akoest. profielen ▶**  $\begin{bmatrix} \uparrow \\ \downarrow \end{bmatrix}$  **Handset-profielen / Handsfree-profielen ▶ OK ▶ ...** met **Profiel selecteren** > Selectie (O = geselecteerd)

#### **Handset-profielen**

**Hoog** of **Laag** (instelling bij levering)

#### **Handsfree-profielen**

- **Profiel 1** Voor de meeste situaties de optimale instelling (instelling bij levering:).
- **Profiel 2** Optimale volume-instelling voor handsfree-telefoneren. De gesprekspartners moeten na elkaar spreken, aangezien de sprekende zijde prioriteit heeft (moeilijk tegelijkertijd praten).
- **Profiel 3** Optimaal voor levendige gesprekken beide partijen kunnen elkaar verstaan, ook als ze tegelijkertijd spreken.
- **Profiel 4** Optimaal voor speciale aansluitingen. Als de standaardinstelling (**Profiel 1**) niet optimaal klinkt, probeer dan eerst deze instelling.

# <span id="page-58-0"></span>**Ringtones**

#### <span id="page-58-1"></span>**Volume van het oproepsignaal**

**▶ ■ ▶ ... met**  $\overline{3}$  **© Instellingen** selecteren ▶ OK ▶ Geluidsinstellingen  $\triangleright$  OK  $\triangleright$  Gelsignalen (hands.)  $\triangleright$ OK **D** Volume D OK D ... met **A** Voor int. oproepen en her**inneringen** of **Externe oproepen** selecteren **1**... met volume in 5 niveaus of in oplopend volume instellen **Opslaan**

#### Voorbeeld

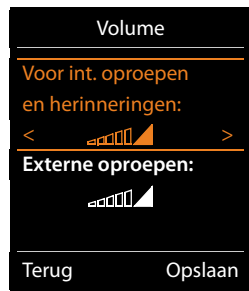

**Terwijl het toestel overgaat**, kunt u het oproepsignaal met de volumetoetsen (harder) of  $\boxed{-}$  (zachter) blijvend wijzigen.

Wijzigingen worden alleen in het **Profiel persoonlijk** ( $\rightarrow$  [pagina 36](#page-37-0)) blijvend opgeslagen.

## **Ringtone**

Verschillende ringtones instellen voor interne en externe oproepen op elke beschikbare inkomende lijn van het toestel (**Vaste lijn**, **IP1**) of voor **Alle oproepen** dezelfde ringtone instellen.

**▶ ●** ... met **IE Instellingen** selecteren **▶ OK ▶**   $\begin{bmatrix} \bullet \\ \bullet \end{bmatrix}$  Geluidsinstellingen ▶ OK ▶ **Belsignalen (hands.)**  $\triangleright$  **OK**  $\triangleright$  $\begin{bmatrix} \bullet \\ \bullet \end{bmatrix}$  **Ringtones**  $\triangleright$  **OK**  $\triangleright$  **... met**  $\begin{bmatrix} \bullet \\ \bullet \end{bmatrix}$ **lijn selecteren**  $\triangleright$  **...** met telkens oproepsignaal/ringtone selecteren **Opslaan**

## <span id="page-59-1"></span>**Oproepsignaal in-/uitschakelen**

#### **Oproepsignaal permanent uitschakelen**

**■** Met de toets **A** het **Profiel zacht** instellen (→ [pagina 36](#page-37-0)) . . . in de statusbalk verschijnt 对

#### **Oproepsignaal permanent inschakelen**

▶ Met de toets **A** het **Profiel luid** of **Profiel persoonlijk** instellen (→ [pagina 36](#page-37-0))

#### **Oproepsignaal voor de huidige oproep uitschakelen**

**▶ Stil** of verbreektoets **ie** indrukken.

#### <span id="page-59-0"></span>**Trilalarm in-/uitschakelen**

Inkomende oproepen en overige meldingen worden met het trilalarm gesignaleerd.

**▶ ■ ▶ ... met**  $\begin{bmatrix} \bullet \\ \bullet \end{bmatrix}$  **instellingen** selecteren ▶ OK ▶  $\begin{bmatrix} \bullet \\ \bullet \end{bmatrix}$  Geluidsinstellingen ▶ OK ▶ **T** Trilalarm Wijzigen ( $\mathbf{Z}$  = aan)

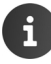

Deze instelling geldt in het **Profiel zacht**. Wijzigingen worden alleen in het **Profiel**  persoonlijk (-) [pagina 36](#page-37-0) ) permanent opgeslagen.

## <span id="page-60-0"></span>**Attentietonen in-/uitschakelen**

De handset maakt u door middel van een akoestisch signaal op verschillende activiteiten en situaties attent. De attentiesignalen kunt u onafhankelijk van elkaar in- en uitschakelen.

**i**  $\bullet$  ... met  $\begin{bmatrix} 1 \\ 2 \end{bmatrix}$  **i**s Instellingen selecteren  $\bullet$  OK  $\bullet$  **Celuidsinstellingen**  $\bullet$  OK  $\bullet$ **TAttentietonen DK** ... vervolgens Toon bij indrukken van een toets: ¤ **Toetssignaal:** . . . met **Aan** of **Uit** selecteren Bevestigings-/foutsignaal na invoer, attentietoon bij ontvangst van een nieuw bericht: ¤ **Bevestiging** . . . met **Aan** of **Uit** selecteren Waarschuwingstoon bij een resterende gesprekstijd van minder dan 10 minuten (elke 60 seconden): ¤ **Batterijsignaal** . . . met **Aan** of **Uit** selecteren Waarschuwingssignaal als de handset zich buiten het bereik van het basisstation begeeft: **▶ ■ Buiten bereik:** . . . met **Aan** of Uit selecteren Instelling opslaan: ¤ **Opslaan** Als de functie Ruimtebewaking ingeschakeld is, wordt de waarschuwingstoon voor een lage batterijlading niet weergegeven. Wijzigingen worden alleen in het **Profiel persoonlijk** ( $\rightarrow$  pagina 36) permanent

opgeslagen.

# <span id="page-60-1"></span>**Eigen voorkiesnummer**

Voor de overdracht van telefoonnummers (bijv. in vCards) moet het voorkiesnummer (land- en regionummer) in het toestel zijn opgeslagen.

Voorbeeld

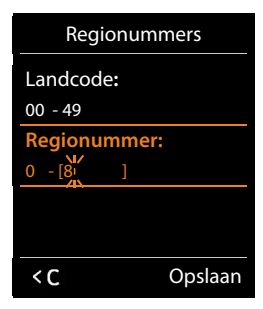

Enkele van deze nummers zijn al voorgeprogrammeerd.

¤. . . met **Instellingen** selecteren **OK T** Telefonie  $\triangleright$  OK  $\triangleright$   $\begin{bmatrix} \stackrel{\cdot}{\cdot} \end{bmatrix}$  Regionummers  $\triangleright$  OK  $\triangleright$  ingesteld voorkiesnummer controleren

Nummer wijzigen:

- $\blacktriangleright$  ... met  $\lceil \bigcirc \rceil$  invoerveld selecteren/wijzigen  $\blacktriangleright$  ...
	- met invoerpositie wijzigen  $\blacktriangleright$  <  $\epsilon$  ... evt. cijfer wissen **D** ... met **To** cijfer invoeren **Opslaan**

## **Snelle toegang tot nummers en functies**

**Cijfertoetsen:** de toetsen  $\boxed{0}$  en  $\boxed{2}$  tot  $\boxed{9}$  kunnen telkens met een **nummer uit Contacten** worden geprogrammeerd.

**Displaytoetsen:** onder de linker en rechter **displaytoets** is bij levering al een functie geprogrammeerd. U kunt deze programmering wijzigen.

U kunt deze nummers resp. de functies met één druk op de toets oproepen.

#### <span id="page-61-0"></span>**Toetsen programmeren met telefoonnummer (snelkiezen)**

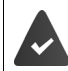

De cijfertoets is nog niet geprogrammeerd met een nummer.

¤ Cijfertoets **lang** indrukken

of

**▶** Cijfertoets **kort** indrukken ▶ Displaytoets Snelkiezen indrukken

Contacten wordt geopend.

... met <sub>c</sub>ontactpersoon selecteren ▶ OK ▶ ... evt. met nummer selecteren ▶ OK . . . de contactpersoon is onder de cijfertoets opgeslagen

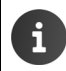

Als u op een later moment de contactpersoon in uw Contacten bewerkt of wist, dan heeft dit geen gevolgen voor de programmering van de cijfertoets.

#### **Nummer kiezen**

▶ Cijfertoets **lang** indrukken . . . het nummer wordt direct gekozen.

of

▶ Cijfertoets **kort** indrukken . . . op de linker displaytoets wordt het nummer/de naam (evt. afgekort) weergegeven. . . Displaytoets inddrukken . . . het nummer wordt gekozen

#### **Programmering van een cijfertoets wijzigen**

▶ Cijfertoets kort indrukken ▶ Wijzigen . . . Contacten wordt geopend. . . . Opties:

Programmering wijzigen:

▶ ... met contactpersoon selecteren **DK** ... evt. Nummer selecteren **OK**

Programmering wissen:

¤ **Wissen**

#### <span id="page-62-0"></span>**Displaytoets programmeren; programmering wijzigen**

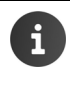

De opties die ter beschikking staan, zijn afhankelijk van het basisstation. Als het toestel bij een telefooncentrale is aangemeld, kunnen de displaytoetsen eventueel ook via de telefooncentrale worden geprogrammeerd.

▶ In de ruststand de linker of rechter displaytoets **lang** indrukken . . . de lijst met mogelijke toetsprogrammeringen wordt geopend  $\bullet \dots$  met  $\bar{f}$  functie selecteren  $\bullet$  OK  $\dots$  opties:

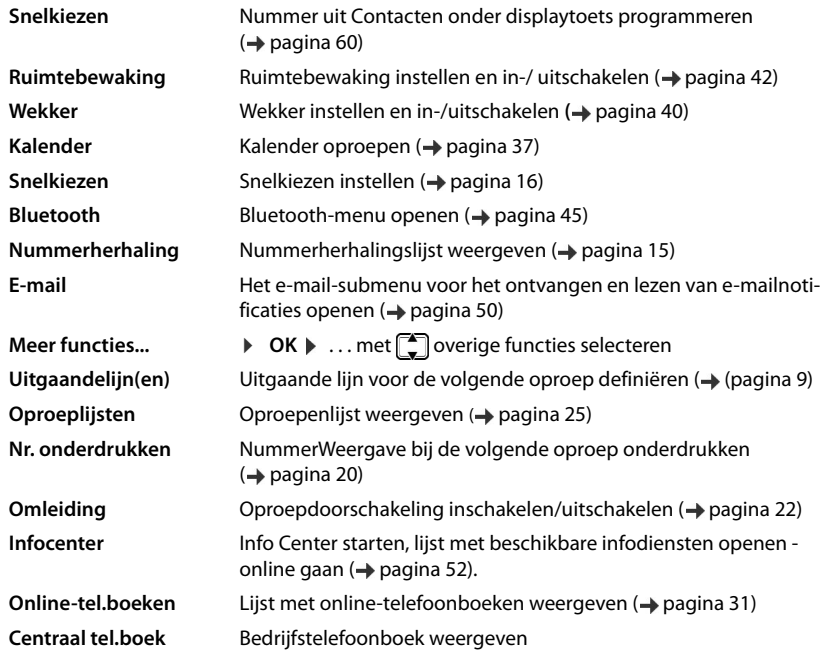

#### **Functie starten**

In de rusttoestand van het toestel: ▶ Displaytoets kort indrukken . . . de toegewezen functie wordt uitgevoerd.

# **Overige basisafhankelijke instellingen/functies**

### **Handset bij meerdere basisstations aanmelden**

Een handset kan bij maximaal vier basisstations worden aangemeld. Het actieve basisstation is het basisstation waarbij uw handset als laatste is aangemeld. De overige basisstations blijven opgeslagen in de lijst met beschikbare basisstations.

**▶ ■ ▶ ... met**  $\begin{bmatrix} \bullet \\ \bullet \end{bmatrix}$  **instellingen selecteren ▶ OK ▶**  $\begin{bmatrix} \bullet \\ \bullet \end{bmatrix}$  **Aanmelden ▶ OK ▶ Basis kiezen OK** . . . opties:

Actieve basisstation wijzigen:

**EXECUTE:** 1 Dessisstation of **Beste basis** selecteren **Selectie**  $\overline{O}$  = geselecteerd)

**Beste basis:** de handset selecteert het basisstation met de beste ontvangst als de verbinding met het actuele basisstation verloren gaat.

Naam van een basisstation wijzigen:

▶ ... met **[<sup>◆</sup>]** basisstation selecteren ▶ Selectie

```
( = geselecteerd) Naam Naam wijzigen Opslaan
```
#### **Handset afmelden**

**Example 1** ... met **Instellingen** selecteren **A** OK **A I** Aanmelden **A** OK **A I** A **Afmelden**  $\triangleright$  OK ... de gebruikte handset is geselecteerd  $\triangleright$  ... met  $\begin{bmatrix} \blacktriangle \\ \blacktriangle \end{bmatrix}$  eventueel een andere handset selecteren **DK** ... eventueel Systeem-PIN invoeren **DK DK** ... Afmelden met **Ja** bevestigen

Als de handset nog bij andere basisstations is aangemeld, schakelt hij over naar het basisstation met de beste ontvangst (**Beste basis**).

#### **Handsetnaam en intern nummer wijzigen**

Bij het aanmelden van meerdere handsets worden automatisch de namen **INT 1**, **INT 2** etc. toegewezen. Elke handset krijgt automatisch het laagste vrije interne nummer. Het interne nummer wordt op het display als naam van de handset weergegeven, bijvoorbeeld **INT 2**. U kunt de namen en nummers van de handsets wijzigen. De naam mag niet langer zijn dan 10 tekens.

¤ . . . de lijst met handsets wordt geopend, de eigen handset is gemarkeerd met **<sup>&</sup>lt;**  $\ldots$  met  $\Box$  handset selecteren  $\ldots$  opties: Naam wijzigen: ¤ **Opties Naam wijzigen OK** . . . met actuele naam wissen  $\blacktriangleright$  ... met  $\mathbb{R}$  nieuwe naam invoeren  $\blacktriangleright$  OK **Nummer wijzigen:**  $\triangleright$  **Opties**  $\triangleright$  <sup>1</sup> Handsetnr. toewijz.  $\triangleright$  OK $\triangleright$  ... met nummer selecteren**t** Opslaan

#### <span id="page-64-0"></span>**Handset-PIN wijzigen**

De handset is met een PIN-code beschermd tegen onbevoegd gebruik (instelling bij levering: **0000**). De handset-PIN moet u o.a. invoeren voor het opheffen van de toetsblokkering of bij het tot stand brengen van Bluetooth-verbindingen.

PIN (4 tekens) van de handset wijzigen (instelling bij levering: **0000**):

**▶ I I I** ... met **I I I** instellingen selecteren ▶ OK ▶  $\begin{bmatrix} 4 \\ 3 \end{bmatrix}$  Systeem ▶ OK ▶ **F** Handset-PIN  $\rightarrow$  OK  $\rightarrow$  ... met  $\begin{bmatrix} \bullet \\ \bullet \end{bmatrix}$  de huidige PIN-code van de handset invoeren  $\rightarrow$  OK  $\rightarrow$ ... met **<sub>nie</sub>** nieuwe PIN-code invoeren ▶ OK

#### **Standaardinstellingen van de handset herstellen**

Individuele instellingen en wijzigingen terugdraaien.

**▶ ■ ▶ ... met**  $\begin{bmatrix} \bullet \\ \bullet \end{bmatrix}$  **Instellingen selecteren ▶ OK ▶ ◆ Systeem ▶ OK ▶**  $\begin{bmatrix} \bullet \\ \bullet \end{bmatrix}$  **Herstel instell. ▶ OK ▶ Ja** . . . de instellingen van de handset worden teruggezet

De reset heeft **geen** gevolgen voor de volgende functies.

- de aanmelding van de handset bij het basisstation.
- datum en tijd
- vermeldingen in Contacten en de oproepenlijsten

# **Klantenservice & Help**

Heeft u vragen? Snelle hulp en ondersteuning vindt u in deze gebruiksaanwijzing en onder <www.gigaset.com/pro>. Voor overige vragen over uw Gigaset Professional-telefooncentrale kunt u contact opnemen met uw leverancier.

## **Vragen en antwoorden**

Mogelijke oplossingen op internet onder  $\rightarrow$  [wiki.gigasetpro.com](http://wiki.gigasetpro.com) FAQ

#### **Storingen oplossen**

#### **In het display wordt niets weergegeven.**

- De handset is niet ingeschakeld. **lang** indrukken
- De batterij is leeg. ▶ Batterijen opladen of vervangen (→ [pagina 6](#page-7-0))

#### **In het display knippert de melding "Geen basis".**

- De handset bevindt zich buiten het bereik van het basisstation.Afstand tussen de handset en het basisstation verkleinen.
- Basisstation is niet ingeschakeld.Netadapter van het basisstation controleren

#### **In het display knippert de melding "Handset aanmelden".**

• Handset is nog niet aangemeld resp. is afgemeld omdat een andere handset is aangemeld (meer dan 6 DECT-aanmeldingen).Handset opnieuw aanmelden

#### **Uw instellingen worden niet opgeslagen.**

• Er is een verkeerd profiel ingesteld. **Profiel persoonlijk** instellen . . . dan toestelinstellingen wijzigen  $\left(\rightarrow$  [pagina 57\)](#page-58-2).

#### **De handset gaat niet over.**

- Oproepsignaal is uitgeschakeld. **•** Oproepsignaal inschakelen ( $\rightarrow$  [pagina 58](#page-59-1))
- Oproepdoorschakeling is ingeschakeld. **•** Oproepdoorschakeling uitschakelen  $(\rightarrow$  [pagina 22\)](#page-23-0)
- Toestel gaat niet over als de beller het telefoonnummer onderdrukt.
	- $\triangleright$  Oproepsignaal voor anonieme oproep inschakelen ( $\rightarrow$  [pagina 43\)](#page-44-0)
- Toestel gaat binnen een bepaalde periode resp. bij bepaalde nummers niet over.
	- $\triangleright$  Controleer de tijdsturing voor externe oproepen ( $\rightarrow$  [pagina 43\)](#page-44-1)

#### **Geen oproepsignaal/kiestoon vanuit het vaste telefoonnet.**

• Verkeerd telefoonsnoer.Meegeleverd telefoonsnoer gebruiken resp. bij aanschaf van nieuw telefoonsnoer controleren of de kabel de juiste aderindeling heeft.

#### **Foutsignaal na het opvragen van de systeem-PIN.**

• Systeem-PIN is ongeldig.Procedure herhalen, eventueel systeem-PIN terugzetten op 0000

#### **Systeem-PIN vergeten.**

▶ Systeem-PIN terugzetten op 0000

#### **Uw gesprekspartner kan u niet horen.**

• De microfoon van de handset is uitgeschakeld. • Microfoon weer inschakelen  $(\rightarrow$  [pagina 18\)](#page-19-0)

#### **Een aantal netdiensten werkt niet zoals beschreven.**

Functies zijn niet vrijgeschakeld.  $\blacktriangleright$  Contact opnemen met netwerkaanbieder.

#### **Het nummer van de beller wordt niet weergegeven.**

- **Meesturen van het telefoonnummer** (CLI) is niet vrijgegeven bij de beller. **Beller** moet het meesturen van het telefoonnummer (CLI) laten vrijschakelen bij zijn provider.
- **NummerWeergave** (CLIP) wordt niet ondersteund door de netwerkaanbieder of is niet vrijgeschakeld.NummerWeergave (CLIP) laten vrijschakelen door de netwerkaanbieder.
- Uw toestel is aangesloten via een telefooncentrale/router met geïntegreerde telefooncentrale (gateway) die niet alle gegevens doorgeeft.
	- ¤ Standaardinstellingen van de telefooncentrale herstellen: de netvoeding kort loskoppelen. Stekker weer aansluiten en wachten tot het toestel opnieuw is opgestart.
	- ▶ Instellingen in de telefooncentrale controleren en eventueel NummerWeergave inschakelen. NummerWeergave inschakelen. Zoek hiervoor in de gebruiksaanwijzing van de telefooncentrale op begrippen als CLIP, NummerWeergave, meesturen van het telefoonnummer, oproepweergave etc. of neem contact op met de fabrikant van de centrale.

#### **U hoort bij het invoeren een foutsignaal (aflopende reeks tonen).**

• De actie is mislukt of u heeft onjuiste gegevens ingevoerd. **I** Procedure herhalen. Op het display letten en zo nodig de gebruiksaanwijzing raadplegen.

#### **U kunt de voicemail niet beluisteren.**

• De telefooncentrale is ingesteld op pulskiezen.Telefooncentrale op toonkiezen instellen.

#### **In de oproepenlijst wordt geen tijd aangegeven bij een bericht.**

• Datum/tijd zijn niet ingesteld.Datum/tijd instellen.

#### **Problemen met de verbinding of het aanmelden van een Bluetooth-headset.**

- ▶ Standaardinstellingen van de Bluetooth-headset herstellen (zie de gebruiksaanwijzing van uw headset).
- $\triangleright$  Aanmeldgegevens in de handset wissen door het toestel af te melden ( $\rightarrow$  [pagina 45\)](#page-46-1).
- $\triangleright$  Aanmeldprocedure herhalen ( $\rightarrow$  [pagina 46](#page-47-0)).

# **Informatie van de fabrikant**

## **Milieu**

#### **Milieumanagementsysteem**

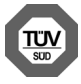

Gigaset Communications GmbH is gecertificeerd volgens de internationale normen ISO 14001 en ISO 9001.

**ISO 14001 (milieu):** gecertificeerd sinds september 2007 door TÜV SÜD Management Service GmbH.

**ISO 9001 (kwaliteit):** gecertificeerd sinds 17-02-1994 door TÜV Süd Management Service GmbH

## **Inzameling van afval en oude toestellen**

Oplaadbare batterijen zijn klein chemisch afval. Uitgebreide informatie over het verwijderen van oude batterijen kunt u opvragen bij uw gemeente of de vakhandel waar u het product heeft gekocht.

Elektrische en elektronische producten mogen niet bij het afval worden aangeboden, maar dienen naar speciale inzamelingscentra te worden gebracht die zijn bepaald door de overheid of plaatselijke autoriteiten.

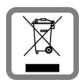

Het symbool van de doorgekruiste vuilnisbak op het product betekent dat het product valt onder Europese richtlijn 2002/96/EC.

De juiste manier van weggooien en afzonderlijke inzameling van uw oude toestel helpt mogelijke negatieve consequenties voor het milieu en de menselijke gezondheid te voorkomen. Het is een eerste vereiste voor hergebruik en recycling van tweedehands elektrische en elektronische apparatuur.

Uitgebreide informatie over het verwijderen van oude apparatuur kunt u verkrijgen bij uw gemeente, het regionale reinigingsbedrijf, de vakhandel waar u het product heeft gekocht, of bij uw verkoper / vertegenwoordiger.

# **Goedkeuring**

Dit toestel is geschikt voor wereldwijd gebruik; buiten de Europese Economische Ruimte (met uitzondering van Zwitserland) afhankelijk van nationale goedkeuring van het betreffende land

Het toestel is compatibel met landspecifieke bijzonderheden.

Hiermee verklaart Gigaset Communications GmbH dat dit toestel voldoet aan de basiseisen en andere relevante bepalingen van Richtlijn 1999/5/EC.

Een kopie van de Conformiteitsverklaring vindt u op internet onder [www.gigaset.com/docs](http://www.gigaset.com/docs)

# $CE$  0682

# **Onderhoud**

Neem het toestel alleen af met een **vochtige** of antistatische doek. Gebruik geen oplosmiddelen of microvezeldoekjes.

Gebruik **nooit** een droge doek: hierdoor kan een statische lading ontstaan.

In uitzonderingen kan het contact met chemische substanties het oppervlak van het toestel veranderen. Als gevolg van het grote aantal verkrijgbare chemicaliën zijn niet alle substanties getest.

Kleine beschadigingen van het hoogglansoppervlak kunnen voorzichtig worden hersteld met display-polijstmiddel voor mobiele telefoons.

# **Contact met vloeistoffen !**

Als het toestel in contact gekomen is met vloeistof:

- **1 Netadapter van het toestel loskoppelen.**
- **2 De batterijen verwijderen en het batterijvakje open laten.**
- 3 De vloeistof uit het toestel laten lopen.
- 4 Alle delen droog deppen.
- 5 Het toestel vervolgens ten **minste 72 uur** met geopend accuvakje en de toetsen naar beneden (indien aanwezig) laten drogen op een droge, warme plek (**niet** in een magnetron of oven, enz.).
- **6 Het toestel pas weer inschakelen als dit volledig droog is.**

Als het toestel volledig droog is, kan het in veel gevallen weer worden gebruikt.

# **Technische gegevens**

## **Batterijen**

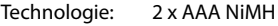

Spanning: 1,2 V

Capaciteit: 750 mAh

## **Gebruiksduur/laadduur van de handset**

De bedrijfstijd van uw Gigaset is afhankelijk van de batterijcapaciteit, de ouderdom van de batterijen en uw belgedrag (alle tijdsaanduidingen zijn maximale waarden).

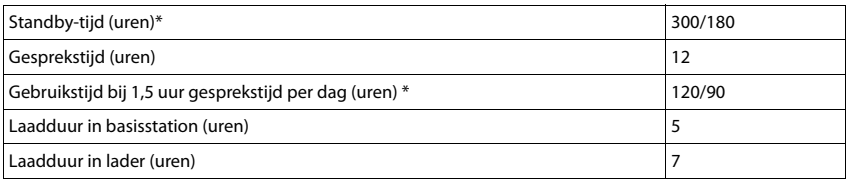

\* DECT uit uit-/ingeschakeld, zonder displayverlichtingen de ruststand (Displayverlichting instellen  $\rightarrow$  [pagina 55\)](#page-56-0)

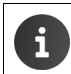

De bedrijfstijden van het toestel kunnen worden verlengd met een batterij met een hogere capaciteit.

## **Tabellen met tekensets**

#### **Standaardtekens**

Betreffende toets meerdere keren indrukken.

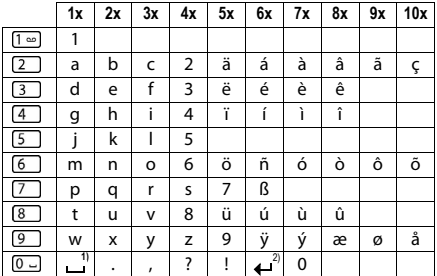

1) spatie

2) enter

# **Symbolen op het display**

De volgende symbolen worden afhankelijk van de instellingen en de bedrijfstoestand van het toestel weergegeven.

#### **Symbolen van de statusbalk**

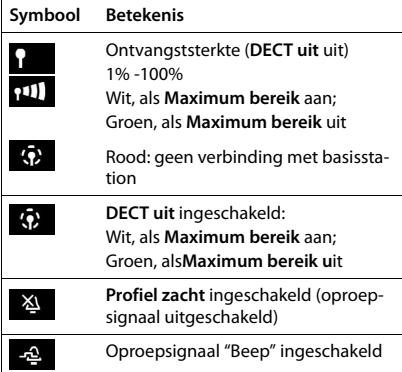

### **Symbolen van de displaytoetsen**

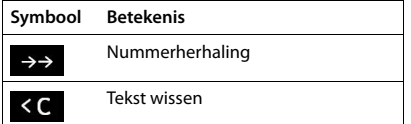

## **Displaysymbolen bij het signaleren van** . . .

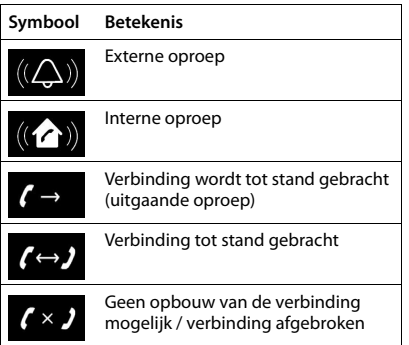

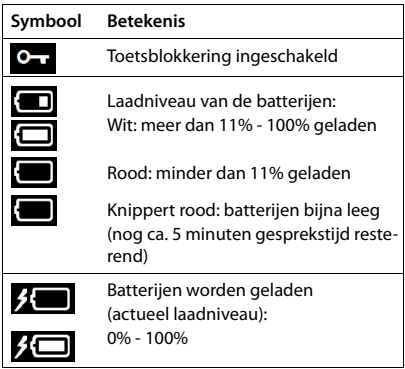

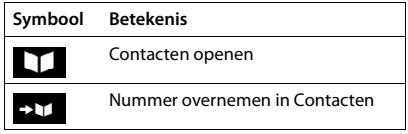

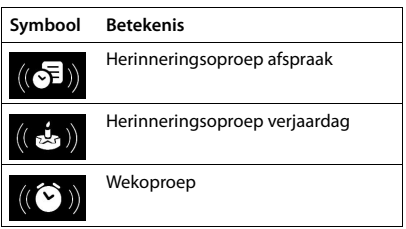

#### **Symbolen op het display**

## **Overige symbolen op het display**

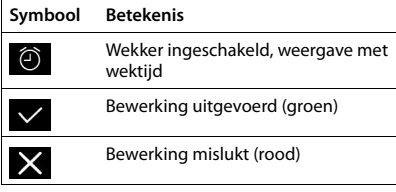

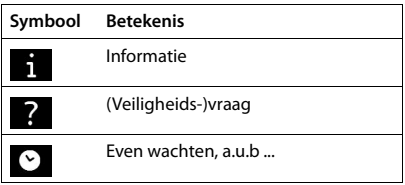
# **Menu-overzicht**

Hoofdmenu openen:  $\triangleright$  in de ruststand van de handset **inde** indrukken

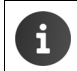

Niet alle functies zijn op elk basisstation, in alle landen en bij alle providers beschikbaar.

### **Gigaset S650H PRO Basisfuncties (altijd beschikbaar)**

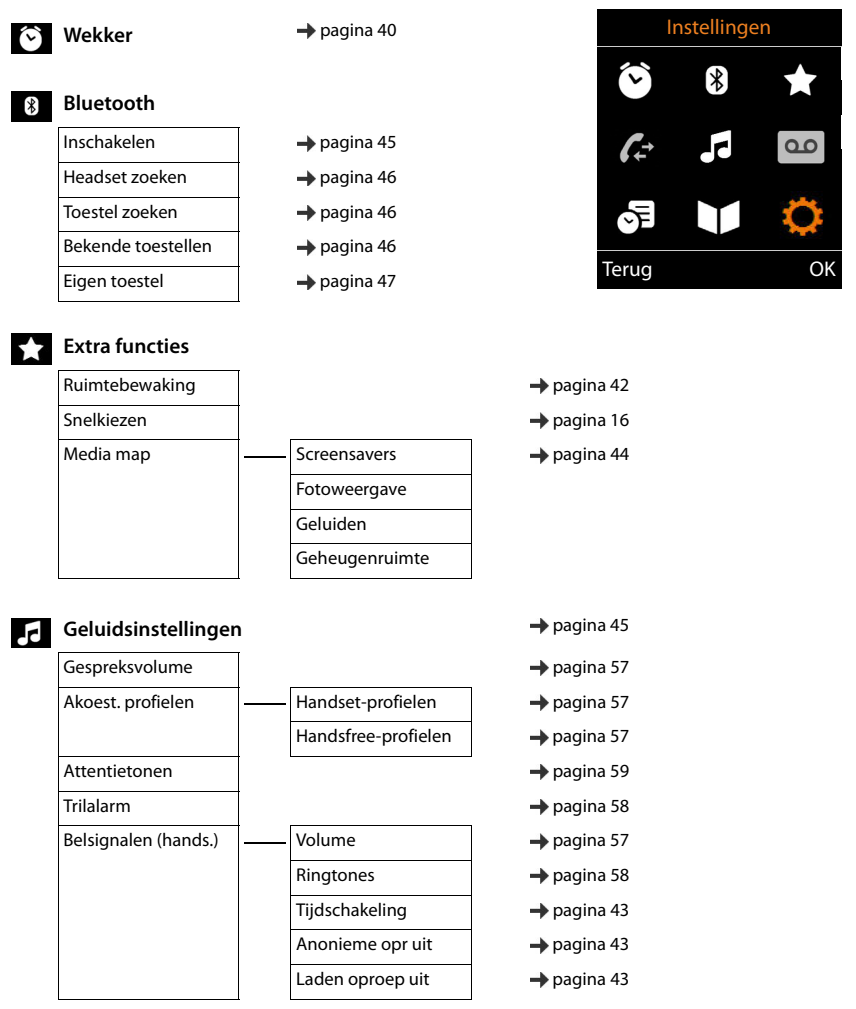

#### **Menu-overzicht**

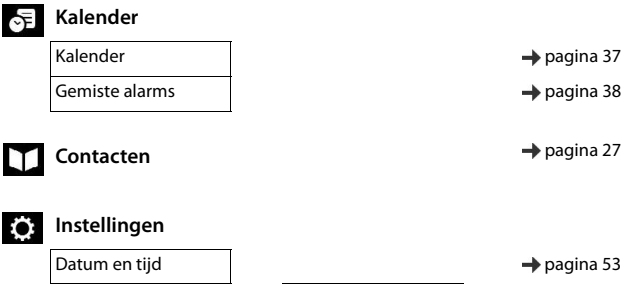

<span id="page-73-0"></span>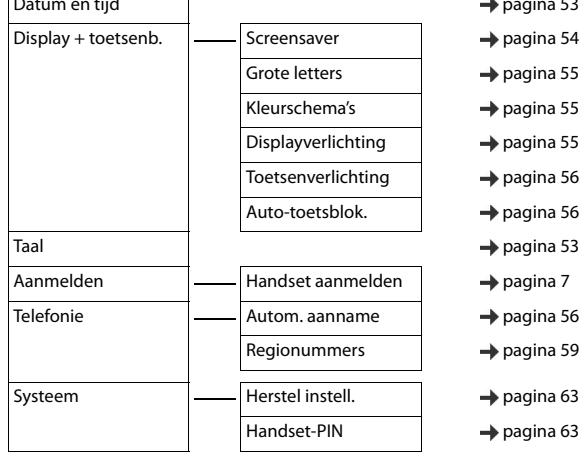

### **Voorbeeld: Gigaset S650H PRO op een Gigaset N720 DECT IP Multicell-systeem**

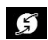

#### **Netdiensten**

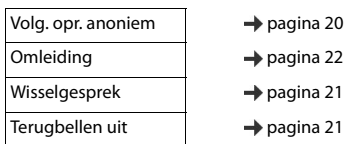

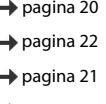

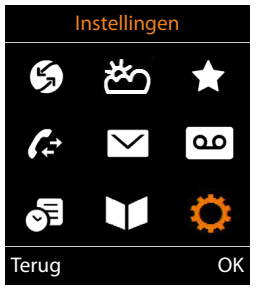

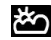

**Infocenter** → [pagina 52](#page-53-0)

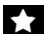

### **Extra functies**

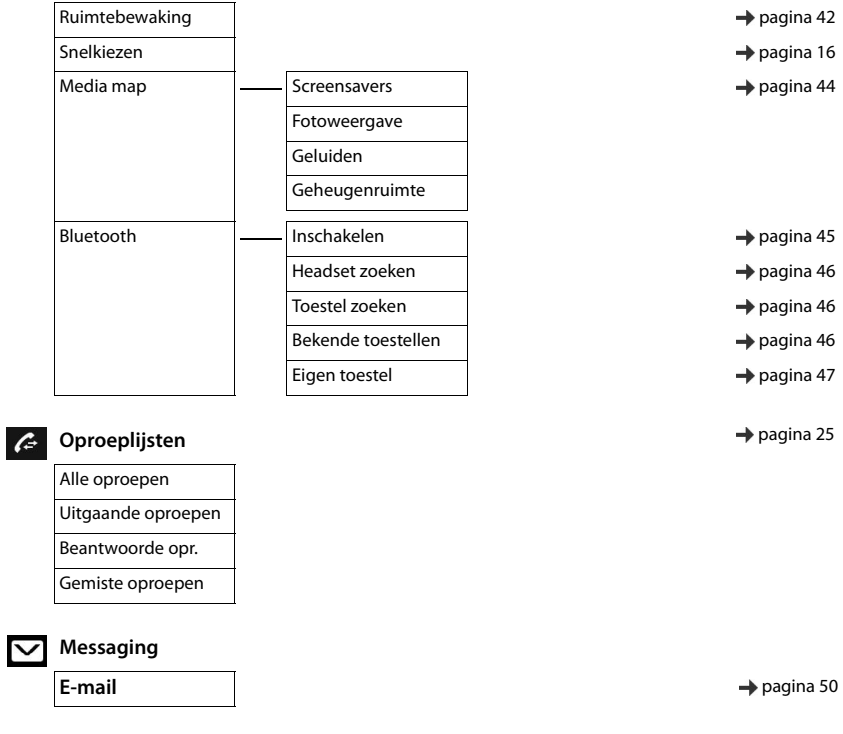

# **Voicemail**

Berichten afspelen [pagina 34](#page-35-0)

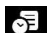

### **Kalender**

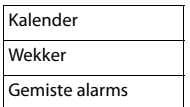

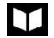

### **Contactpersonen pagina 27**

Contacten → [pagina 27](#page-28-0) Online telefoonboek [pagina 31](#page-32-0)

- $\rightarrow$  [pagina 37](#page-38-0)
- $\rightarrow$  [pagina 40](#page-41-0)
- $\rightarrow$  [pagina 38](#page-39-0)
- 
- 
- 

# **Instellingen**

<span id="page-75-0"></span>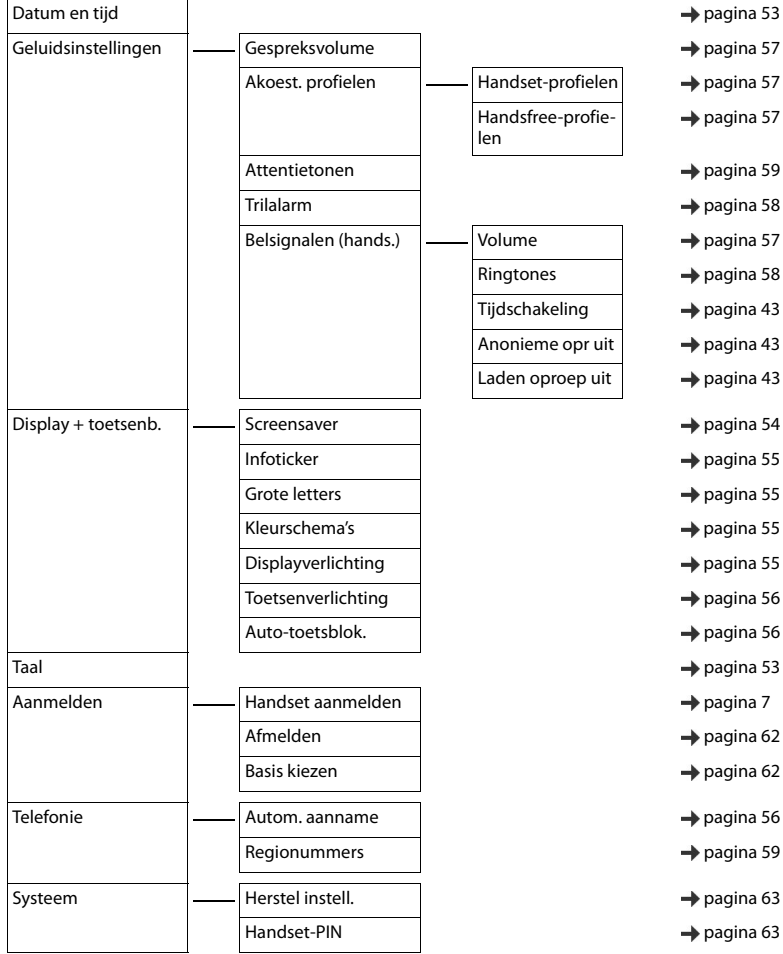

# **Trefwoordenregister**

# **A**

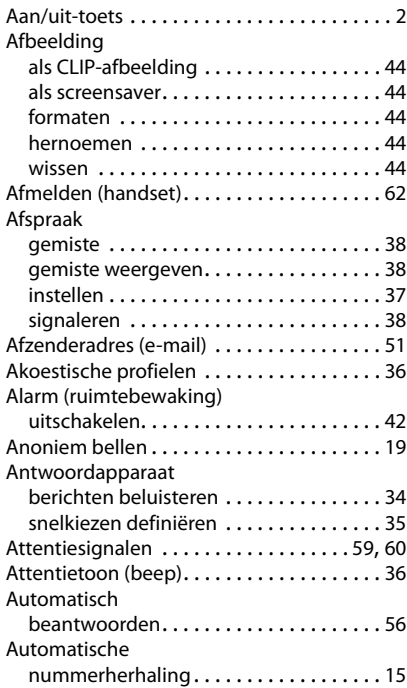

### **B**

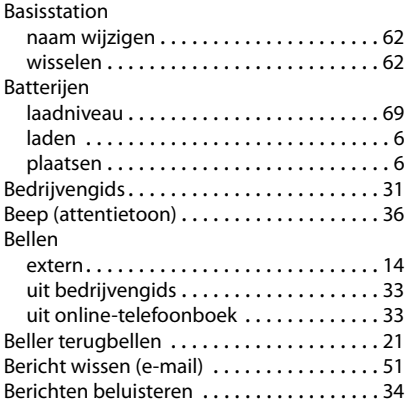

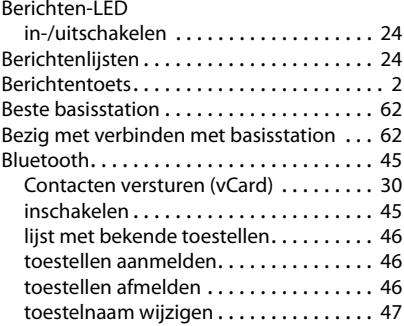

# **C**

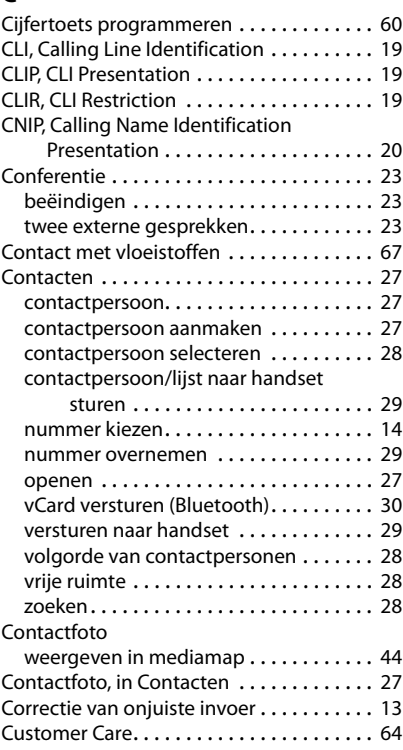

# **D**

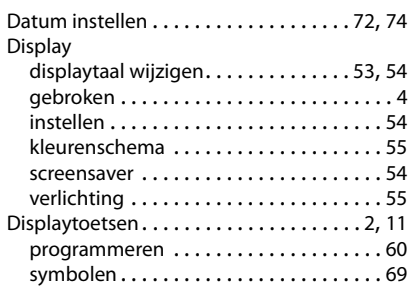

### **E**

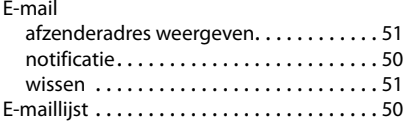

# **F**

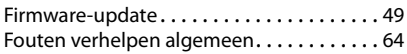

# **G**

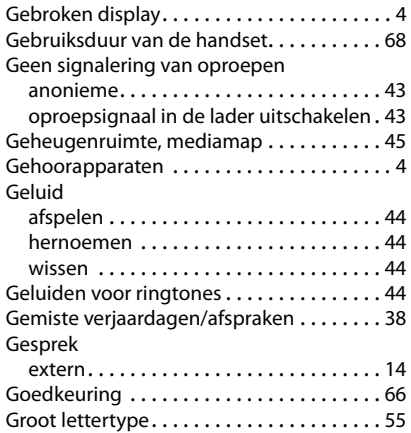

## **H**

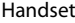

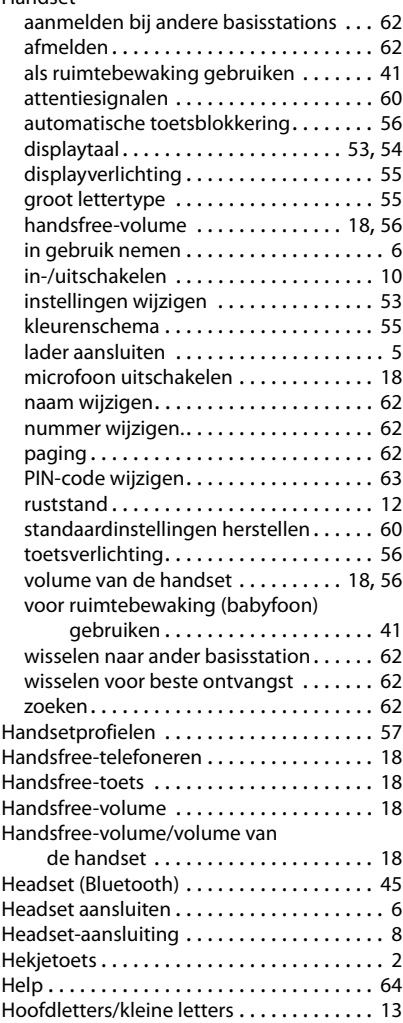

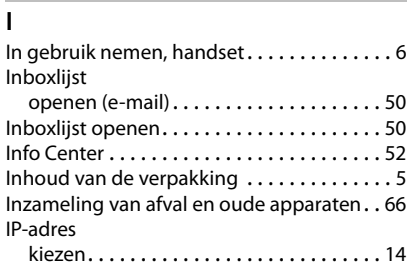

# **K**

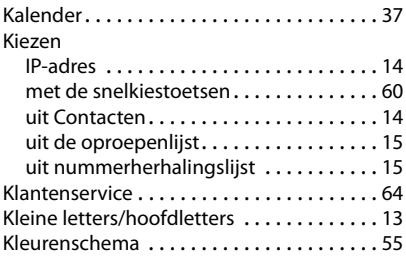

# **L**

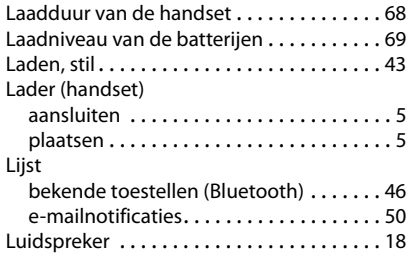

### **M**

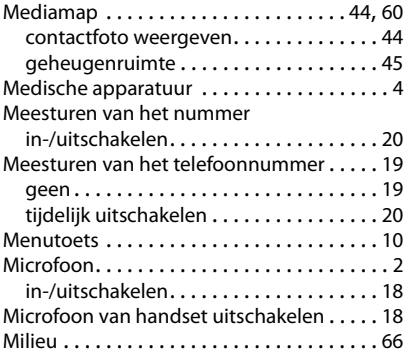

### **N**

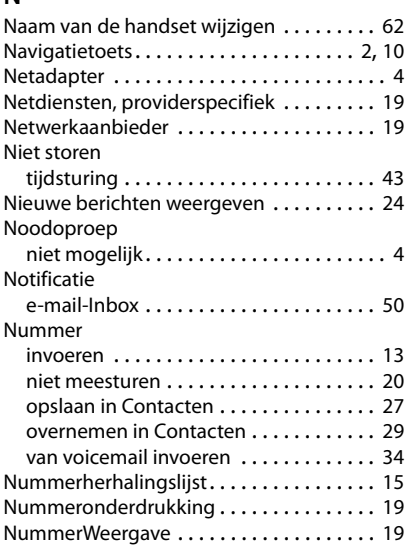

## **O**

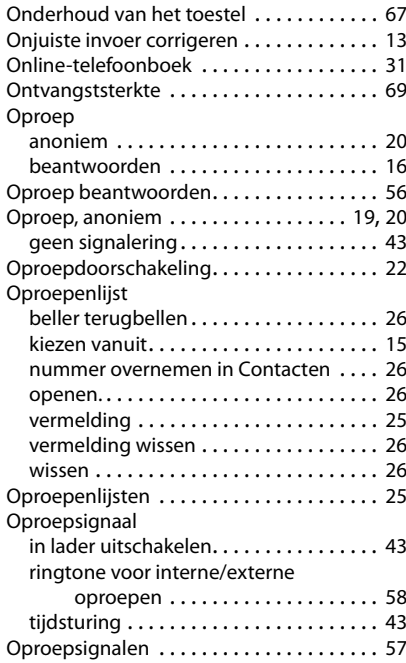

### **Trefwoordenregister**

### **P** Paging . . . . . . . . . . . . . . . . . . . . . . . . . . . . . [62](#page-63-5) PC-interface . . . . . . . . . . . . . . . . . . . . . . . . . [48](#page-49-0) Profielen . . . . . . . . . . . . . . . . . . . . . . . . . . . . [36](#page-37-0) Profieltoets. . . . . . . . . . . . . . . . . . . . . . . . [2](#page-3-0), [36](#page-37-0)

# **R**

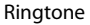

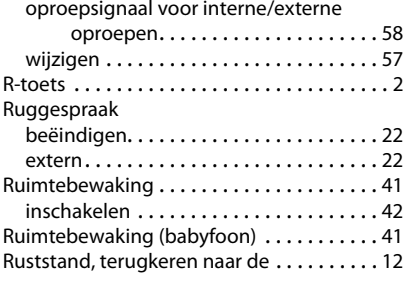

# **S**

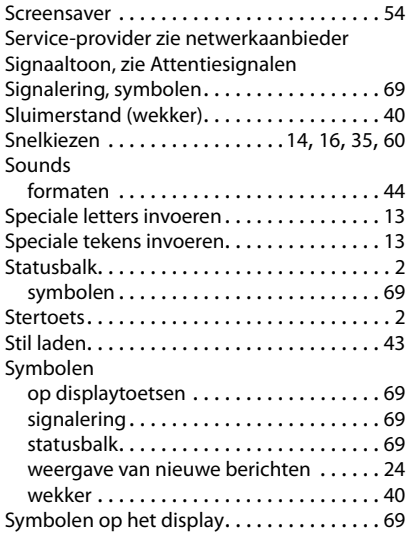

### **T**

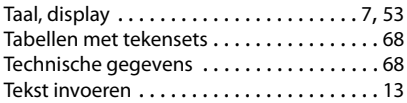

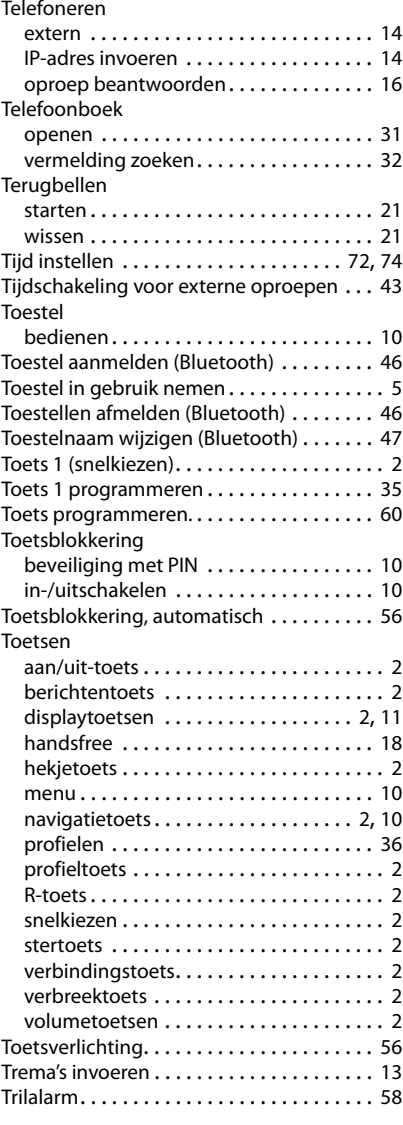

### **U**

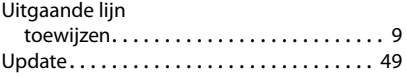

### **V**

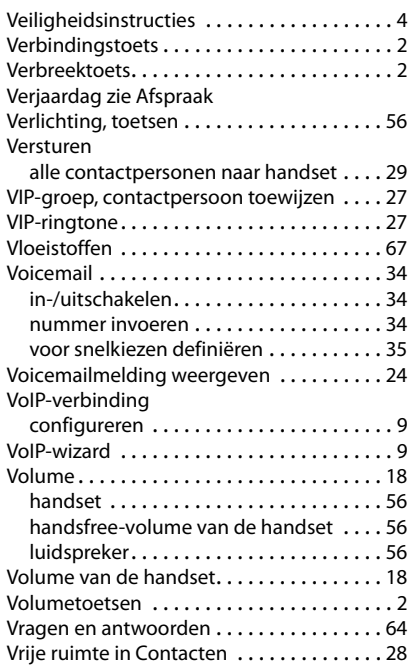

### **W**

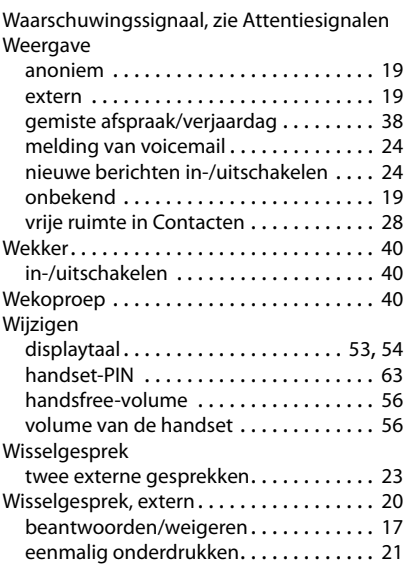

### **Z**

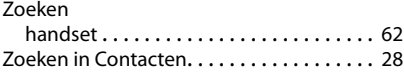

Issued by **Gigaset Communications GmbH** Frankenstr. 2a, D-46395 Bocholt

© Gigaset Communications GmbH 2015<br>Subject to availability.<br>All rights reserved. Rights of modifications reserved. www.gigaset.com